# パソコン技能検定指導書 七訂版

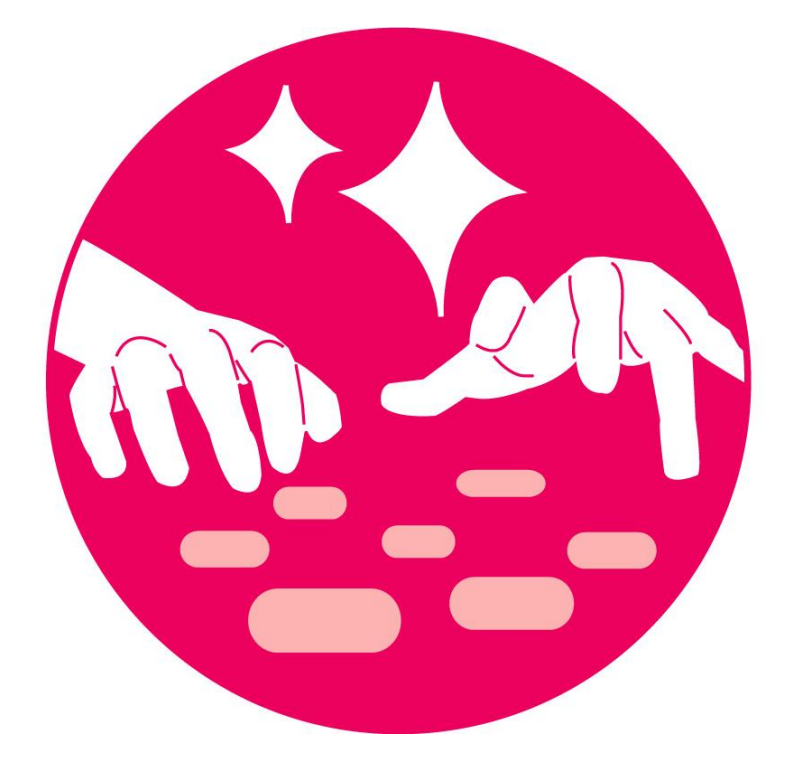

# 令和3年5月 広島県教育委員会

#### パソコン技能検定指導書

- 1 パソコン技能検定の内容
	- (1)内容
		- ① 検査問題 「速度」,「文書作成(2,1級のみ)」とし各級同一問題とする。

「速度」「文書作成」を実施し,「速度」の純打数が170字以上のもののうち,文書作成の得点 が80点未満のものは3級とし,80点以上のものは「速度」の純打数により2級,1級を認定 する。

なお,漢字にはふりがなを付ける。

- ② 採点方法
	- 「速度」 … 総打数 ― ミス字数×1点 = 純打数

```
 「文書作成」 … 100点 ― ミスの数×1点 = 得点
```
③ 認定基準

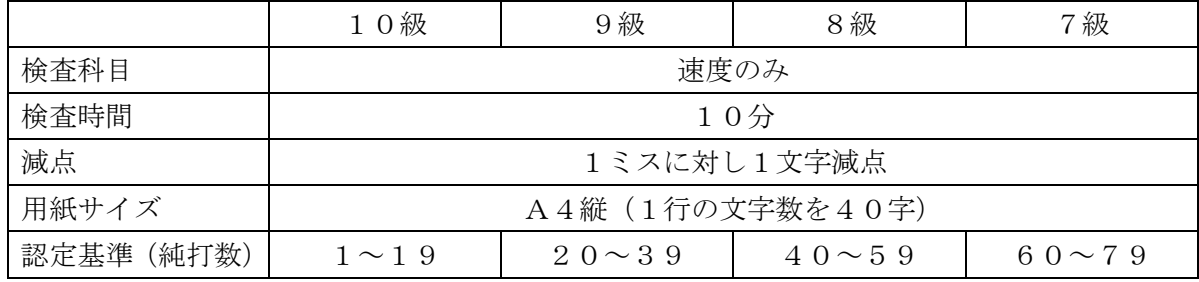

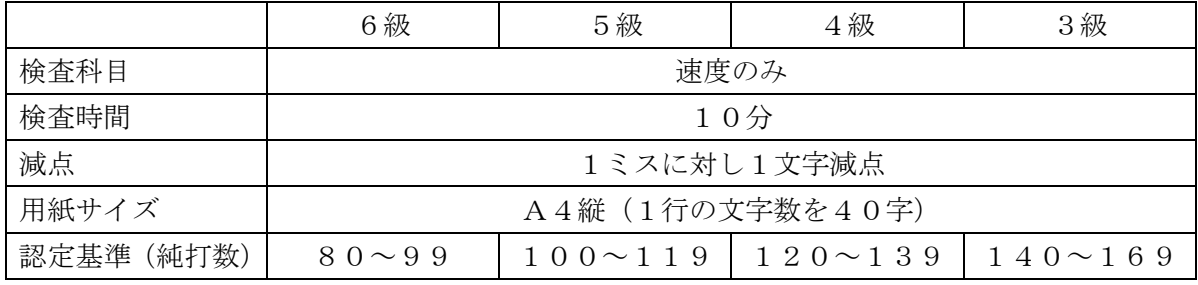

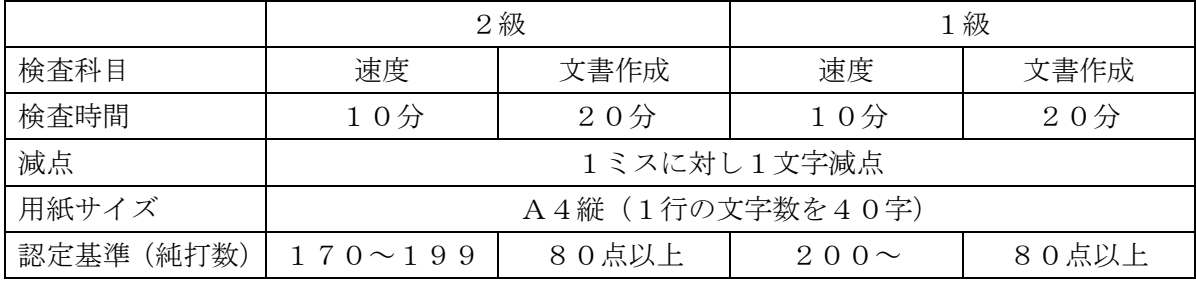

- ④ 実施方法
	- ア 受検者への注意事項(※事前に受検者に周知しておくこと)
		- (ア)指定された時刻までに検定会場に入場していること。
		- (イ)持参する物 筆記用具
		- (ウ)検定会場において不正行為及び危険行為等,検定の妨げとなる行為を行った場合は退場と し,検定は不合格とする。
		- (エ)検定中に機器のトラブルが発生したときは,速やかに手を挙げ検定監督の指示を仰ぐこと。

イ 実施方法・検定の注意

速度・文書作成は,以下の手順で行うこと。

- (ア)事前準備
	- 検定で使用する機器の点検(書式設定を含む)を行う。
- (イ)検定日当日
	- a 検定時間前
		- (a)指ならしを実施させる。
		- (b)問題用紙を配布(問題は裏返し)し,「始め」の号令がかかるまでは問題を見ないよう 指示する。
		- (c)使用するソフトをあらかじめ立ち上げ,生徒の状況に応じて,受検番号・名前を入力さ せる。(1行目左上やヘッダーなどに入力)
	- b 検定時間(速度:10分,文書作成:20分)

※機器にトラブルが発生した場合は受検者に不平等が生じないように対応すること。

- (a)検定時間はタイマーを使い,正確に計測し,「始め」・「やめ」等の号令は大きな声で行 い,節度ある検定にすること。
- (b)「始め」の号令で検定を開始する。

<速度>

- ・「8分経過,残り時間2分」と受検者に伝える。
- <文書作成>
	- ・「15分経過,残り時間5分」と受検者に伝える。
- (c)「やめ」の号令でキーボード・マウスから手を離させ,問題を裏返しにさせること。
- c 検定時間後

各検定が終わるごとに以下の指示をすること。

- (a)解答の印刷を指示し,確認させる。(印刷は原則として,受検者自身が行う。なお,必 要に応じて支援を受けることができる。)
- (b)解答用紙を確認の上,問題とともに回収する。
- (c)検定後に検定内容がハードディスク等に残らないように削除する。
- (ウ)検定実施後

採点は検定結果を印刷したものにより行う。(速度,文書作成)

採点は,二度行うこととし,一度目を赤ペン,二度目を青又は黒ペンで採点すること。採点 は,印刷された文字に重ならないようにすること。

後日,特別支援学校認定資格研究協議会が認定証を発行する。

#### (2) パソコン技能検定の問題例

①「速度」問題例

次 つぎ の文 章 ぶんしょう を 入 力 にゅうりょく しなさい。ただし,ふりがなはつけなくてよい。 (10分 ぷん ) ----------------------------------------------------------------------------------------------------

受検番号 △△△△番 氏名 ○○ ○○

わたしたちは、さまざまなエネルギーを使 つか って生活 せいかつ しています。工 場 こうじょう で製品 せいひん をつくるた (40)

めに機械を動かすのも、トラクターで田畑をたがやすのも、電気や自動車で人や物を運  $(80)$ 

$$
①も、みなエネルギーの 僩きです。 (9 7)
$$

これらのエネルギーのもとは、電気やガス、対油やガソリンなどですが、家庭で一番使 (137)

っているエネルギーは電気です。エアコンもテレビも照明も、電気がないと使えません。 (177)

。<br>電気を使う製品はどんどんふえていて、電気の使用 量 も50年前の10倍以 上 になって (217) います。 (222)

。<br>電気は発電所でつくられます。 水が高いところから低いところに落ちる ガ を利用して発 (262) 電 でん 機 き を回 まわ して電 でん 気 き をつくるのが水 力 すいりょく 発電 はつでん  $(284)$ 

お。『は゜ゑに変え、そのいきおいでタービンと発電機を回しているのが火 力 発電と原子 ガ (324) おひて、『火に歌』で描く、詩なとボイラーでもやすのに対して、『んしまに歌』 (364) はウランを核分裂 かくぶんれつ させたときに出 で る熱 ねつ を利 り 用 よう します。 (388)

「中国新聞 ちゅーピー字ども新聞」 2011年(平成23年)6月より

。<br>次の文章を完成しなさい。ただし,ふりがなはつけなくてよい。(20分) ---------------------------------------------------------------------------------------- ---------------------- 受検番号 △△△△番 氏名 ○○ ○○

**令**者 医心包 医心包 医心包 医心包 医心包 医心包 医心包 医心包 、、<br>今和 3 年 7 月 1 0 日

各 か く 位 い

<sub>ななくる</sub> じょうないかい<br>南 区 宇 品 町 内 会

。<br>夏祭りのご案内

自ごろは町内会の活動について、ご理解をいただきありがとうございます。

さて、髯年恒例の「复蔡り」を、卞記のとおり開催します。ご並所おさそいあわせのう え、ご参加くださいますようお願いします。

記 き

- 1. 日 時 答和3年8月16日 (月) 18時
- 2. 場 所 南区宇品公民館
- 3. その他 雨天の場合は中止です

以 「上」

#### (3)採点基準

- ①「速度」採点基準
	- ア 認定基準

10分間で次の文字数以上の入力をもって各級を認定する。

| 級      | 文字数 (純打数) | 級       | 文字数 (純打数) |
|--------|-----------|---------|-----------|
| 級      | 200文字以上   | 級       | 80文字以上    |
| 級      | 170文字以上   | 級       | 60文字以上    |
| 級<br>З | 140文字以上   | 級       | 40文字以上    |
| 級      | 120文字以上   | 級       | 20文字以上    |
| 級      | 100文字以上   | 級<br>10 | 1文字以上     |

イ 採点方法

1ミスにつき, 1字の字数減とする。 (総打数-ミス字数×1点=純打数)

ウ 書 式

1行40文字とする。

エ 規 則

次の文例より、規則を示す。

わたしたちは、さまざまなエネルギーを使って生活しています。工 場で製品をつくるた めに機械を動かすのも、トラクターで田畑をたがやすのも、電気や自動車で人や物を運ぶ のも、みなエネルギーの 働 はたら きです。 これらのエネルギーのもとは、電気やガス、好油やガソリンなどですが、家庭で一番使 っているエネルギーは電気です。エアコンもテレビも 照 明 も、電気がないと使えません。 ひき、 <sup>つか、 せいひん</sup><br>電気を使う製品はどんどんふえていて、 電気の使用 量 も50年前の10倍以 上 になって います。

「中国新聞 ちゅーピー子ども新聞」 2011年(平成23年)6月より

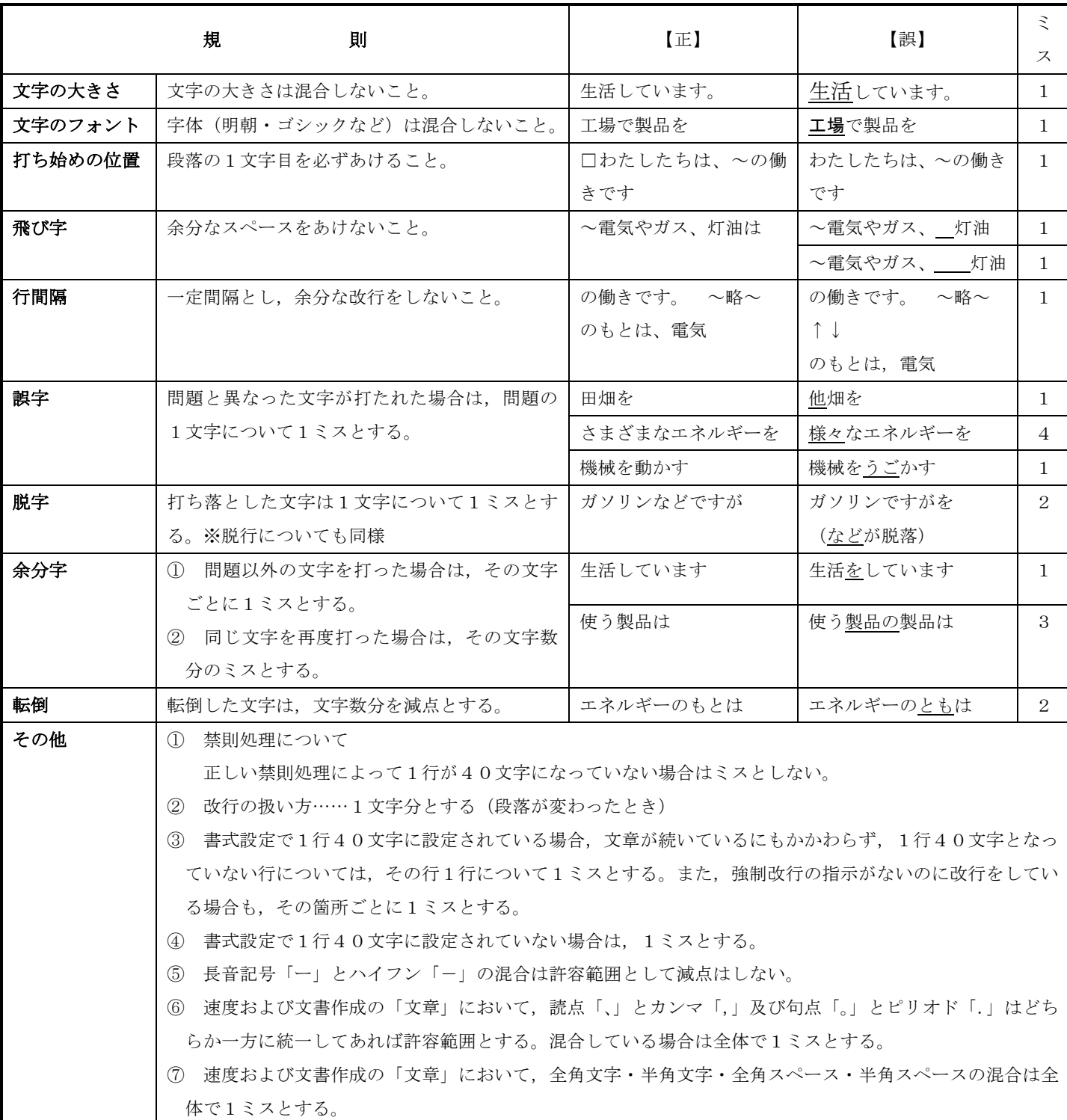

#### ②「文書作成」採点基準

- ア 認定基準
	- 80点以上を合格とする。検定時間20分
	- (100点-ミスの数×1点=得点)
- イ 採点方法
	- (ア)正しく作成された文章を100点とし,1ミスにつき1点減点する減点法で採点する。
	- (イ)0点以下は「0点」とする。
- ウ 書式
	- (ア)「ワード」ソフトを使用し,1行40文字,36行とする。(自動設定を解除しておく。)
	- (イ)書式設定で1行40文字に設定されていない場合は,1ミスで1点減とする。
	- (ウ)解答を2ページにわたって出力した場合は,1ミスで1点減とする。
	- (エ)プロポーショナルフォント(P明朝)は,使用しないこととする。
- エ 規則 「文書作成」問題より規則を示す。

□はスペースとする。

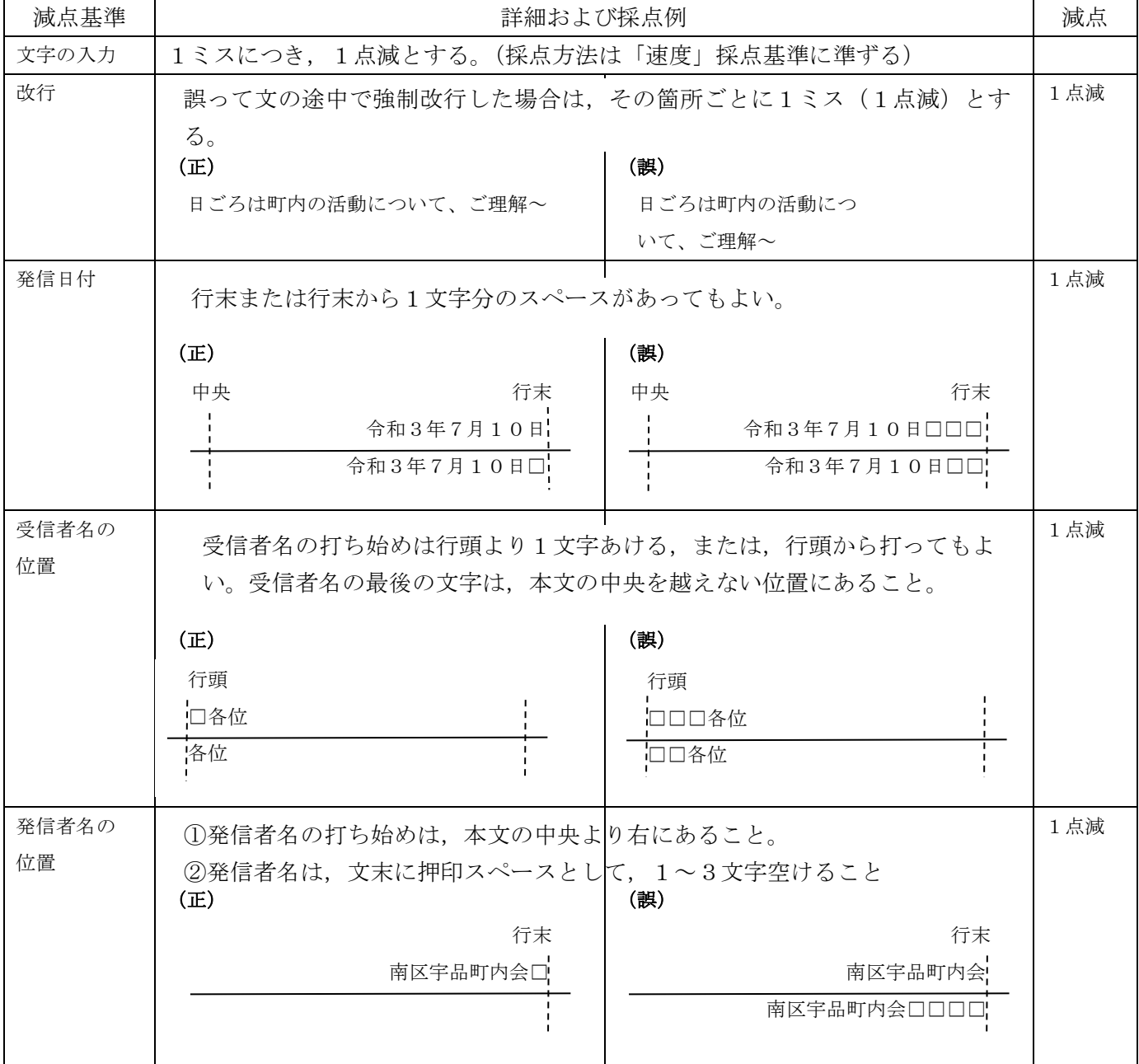

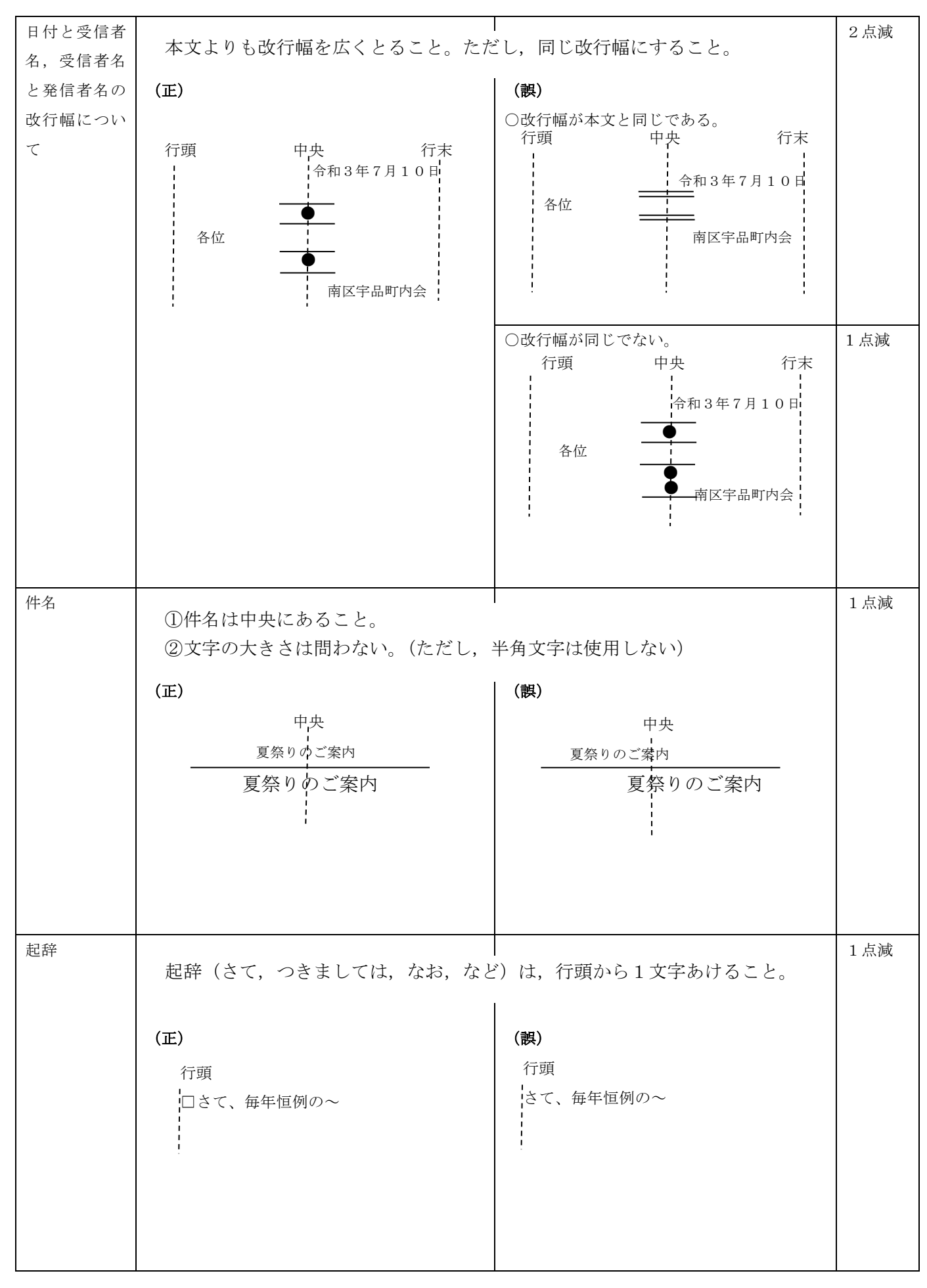

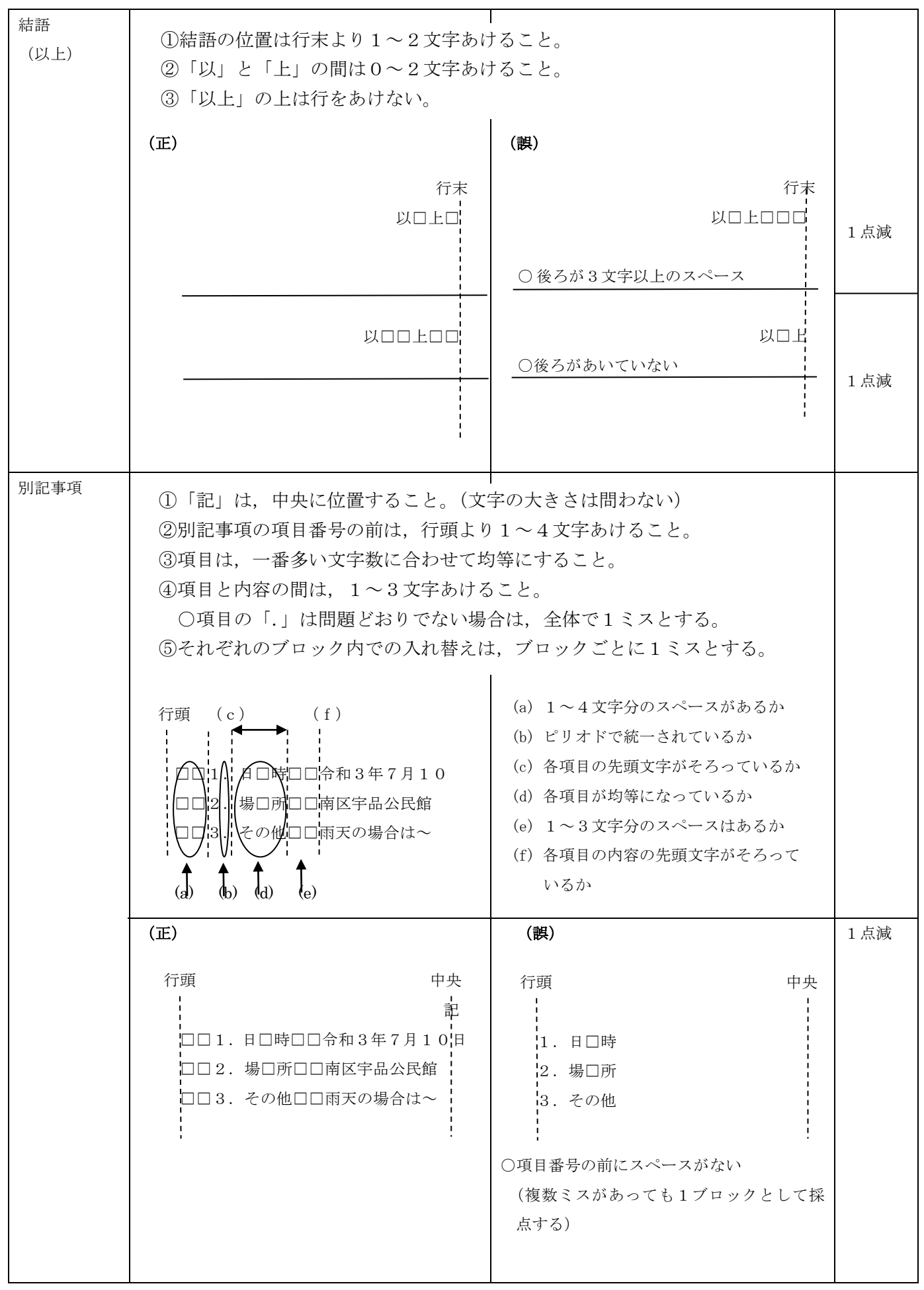

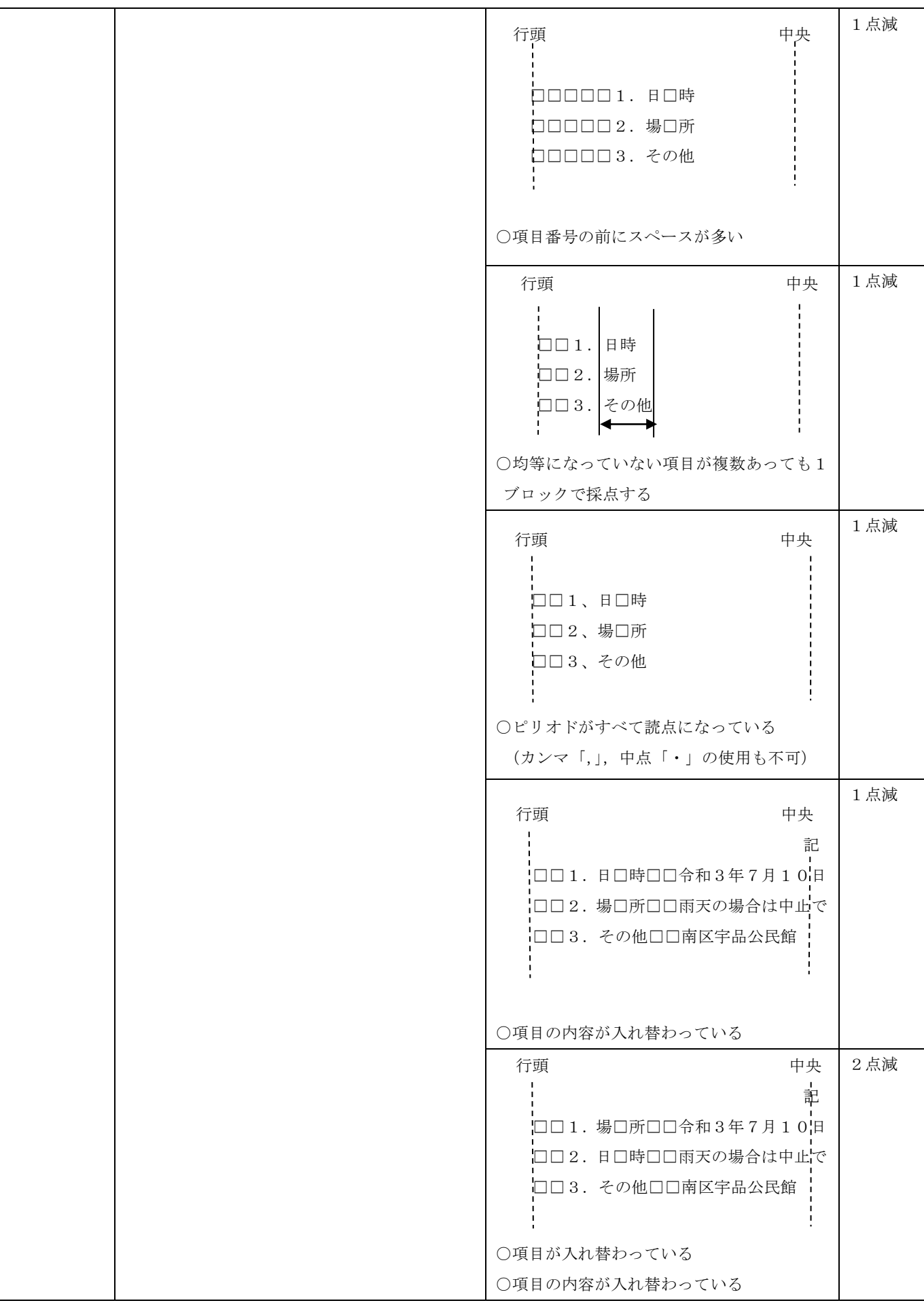

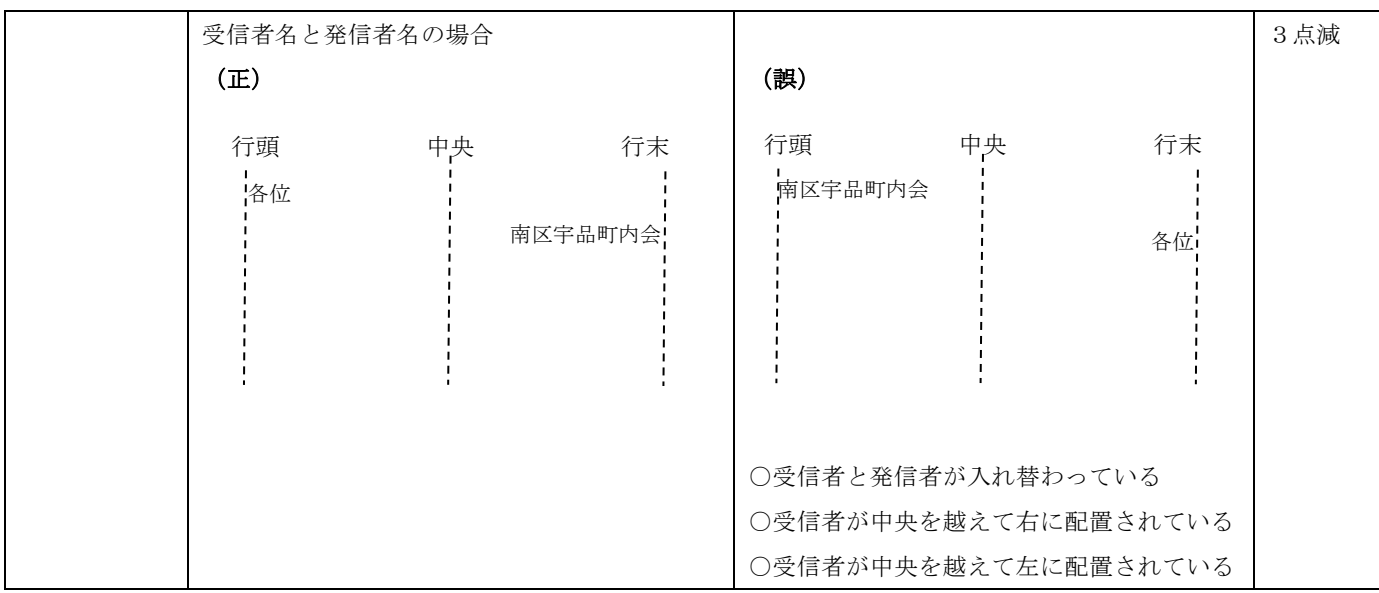

# 2 指導の実際

# (1)「速度」の指導

P.3の問題例を参考に指導する。

#### ( 2 )「 文 書 作 成 」 の 指 導

次の問題例を参考に指導する。

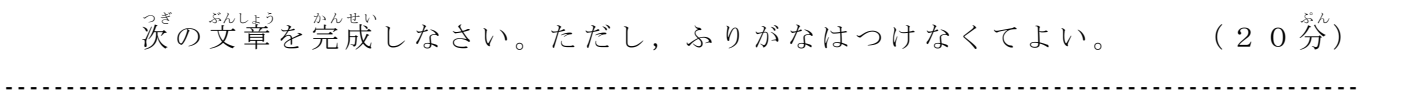

受検番号 △△△△番 氏名 ○○ ○○

**个人的人的人的人,他们的人们也不能不能不能不能不能不能不能不能不能不能不能不能不能不能不能** 、、、、。<br>今和 3 年 7 月 1 0 日

# 各 か く 位 い

<sub>なみく うじないないかい</sub>

# 。<br>夏祭りのご案内

自ごろは町内会の活動について、ご理解をいただきありがとうございます。

さて、髯年恒例の「复蔡り」を、卞記のとおり開催します。ご並所おさそいあわせのう え、ご参加くださいますようお願いします。

# 記 き

- 1. 日 時 答和3年8月16日 (月) 18時
- 2. 場 所 南区宇品公民館
- 3. その他 雨天の場合は中止です

# 以 「上」

( 入 力 手 順 )

受検番号 △△△△番 氏名 ○○ ○○

令 和 3 年 7 月 1 0 日

各 位

南 区 宇 品 町 内 会

夏 祭 り の ご 案 内

日ごろは町内会の活動について、ご理解をいただきありがとうございます。

さて、毎年恒例の「夏祭り」を、下記のとおり開催します。ご近所おさそいあわせのうえ、 ご参加くださいますようお願いします。

記

1. 日時□□令和 3 年 8 月 1 6 日 (月) 1 8 時

2. 場所□□南区宇品公民館

3. その他□□雨天の場合は中止です

以 上

全て左そろえで最後まで打つ。

(校正方法)

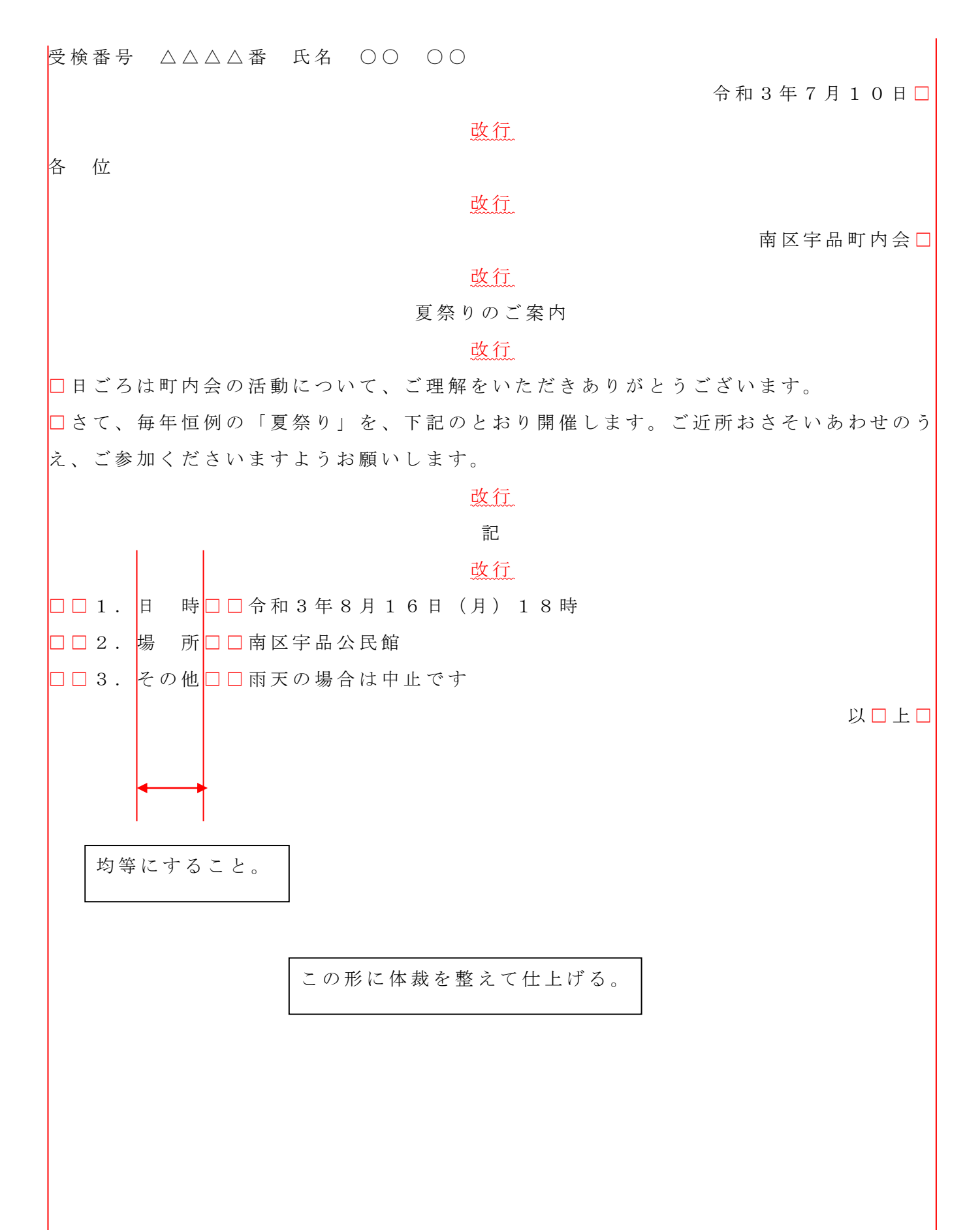

#### 参考資料 1

- 1 Windows10 の 基 本 操 作 き ほ ん そ う さ
	- ( 1 ) 起 動 きどう

パソコンの電源スイッチを押すと, 起動時間を経て Windows 10 のデスクトップが 。。。<br>表示される。

( 2 ) 終 了 しゅうりょう

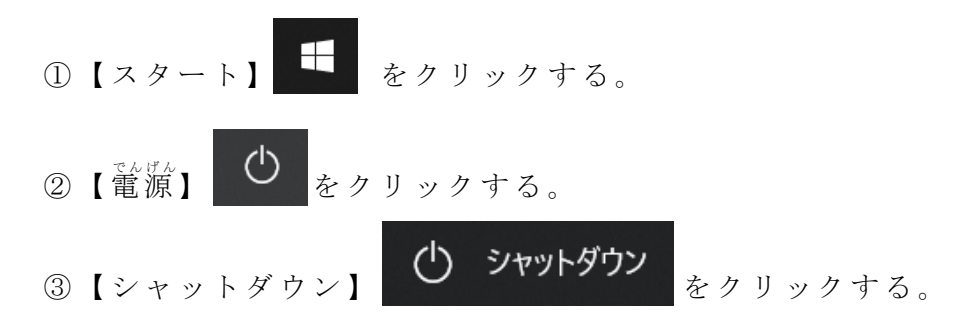

④ 終 了処理が行われて,自動的に電源が切れる。

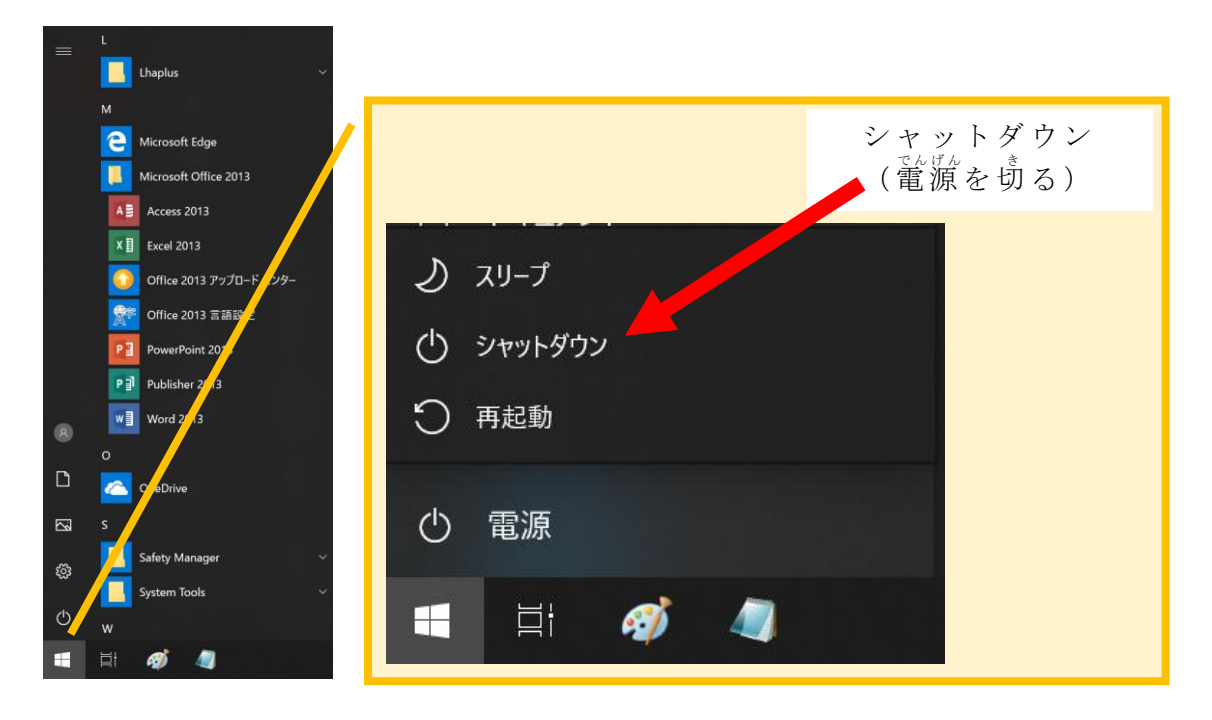

( 3 ) O S

コンピュータを刹角するとき, ユーザ(user : 刹角者)とコンピュータの 間を 成り持ち,コンピュータを効率よく動作させるためのソフトウェア(software)を  $\mathbf{OS}(\mathrm{Operating\ System}:\ \mathbb{\mathring{A}}_{+}^{\mathbb{I}^{\mathscr{A}}}\times\mathcal{I}\rightarrow\mathcal{I}\rightarrow\mathcal{I}})$ という。

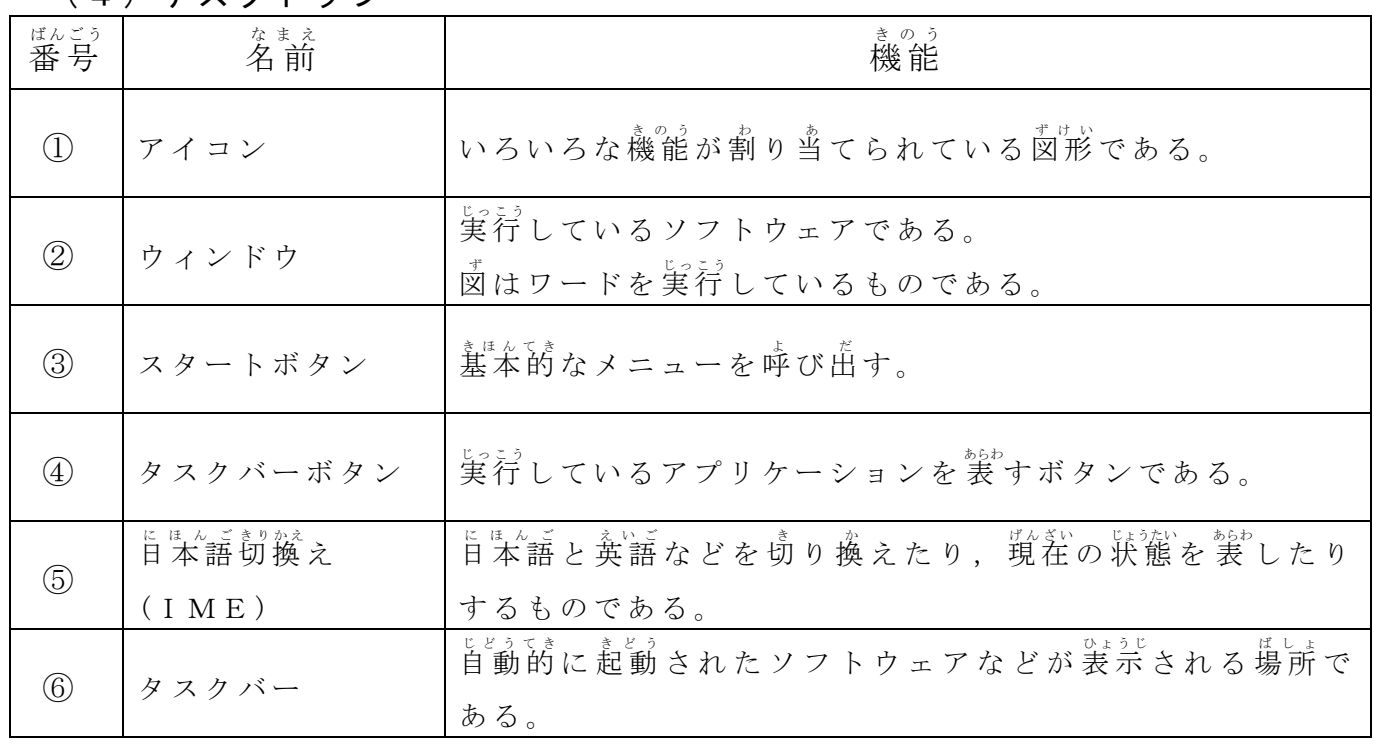

 $(1)$  デスクトップ

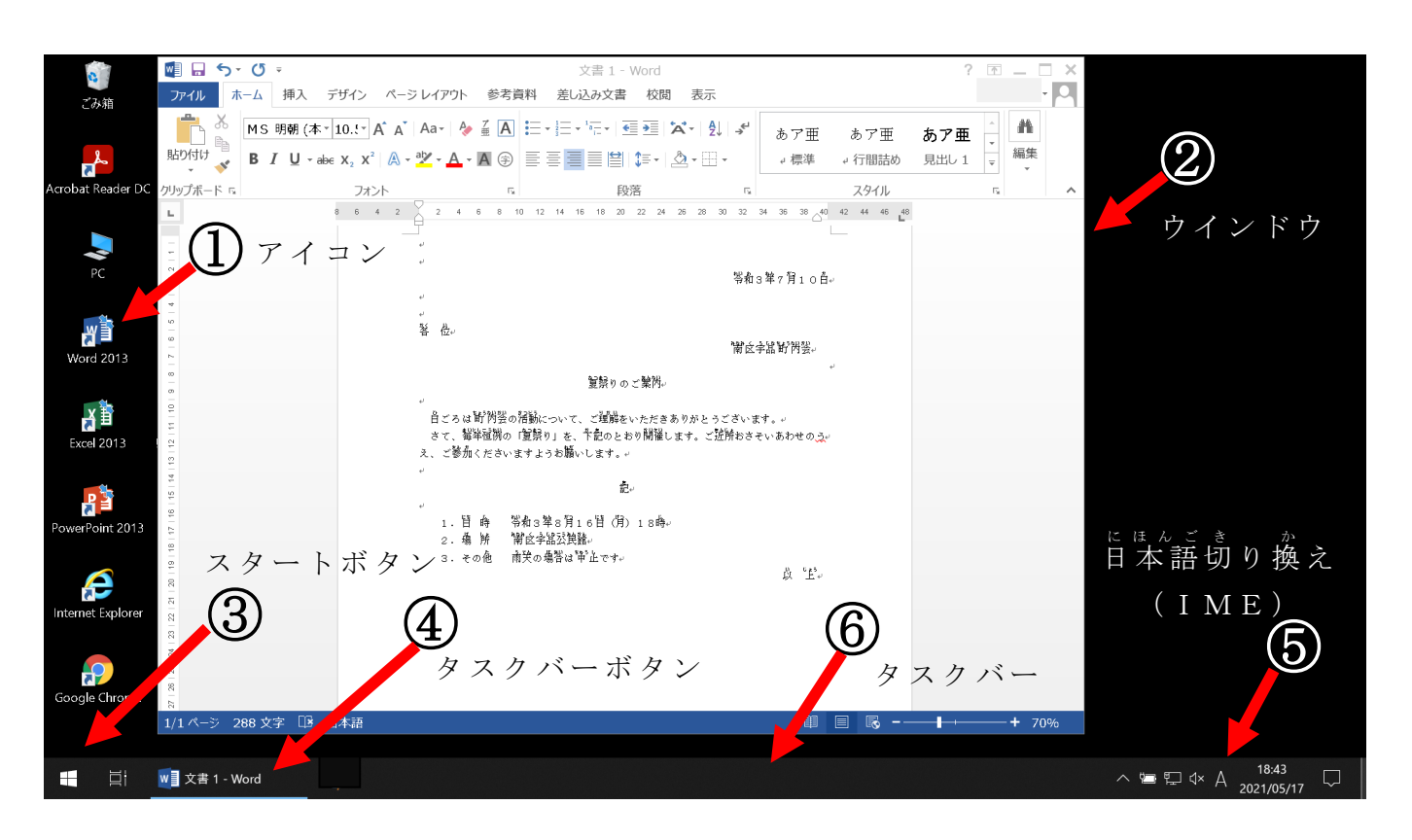

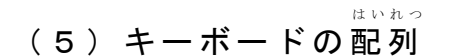

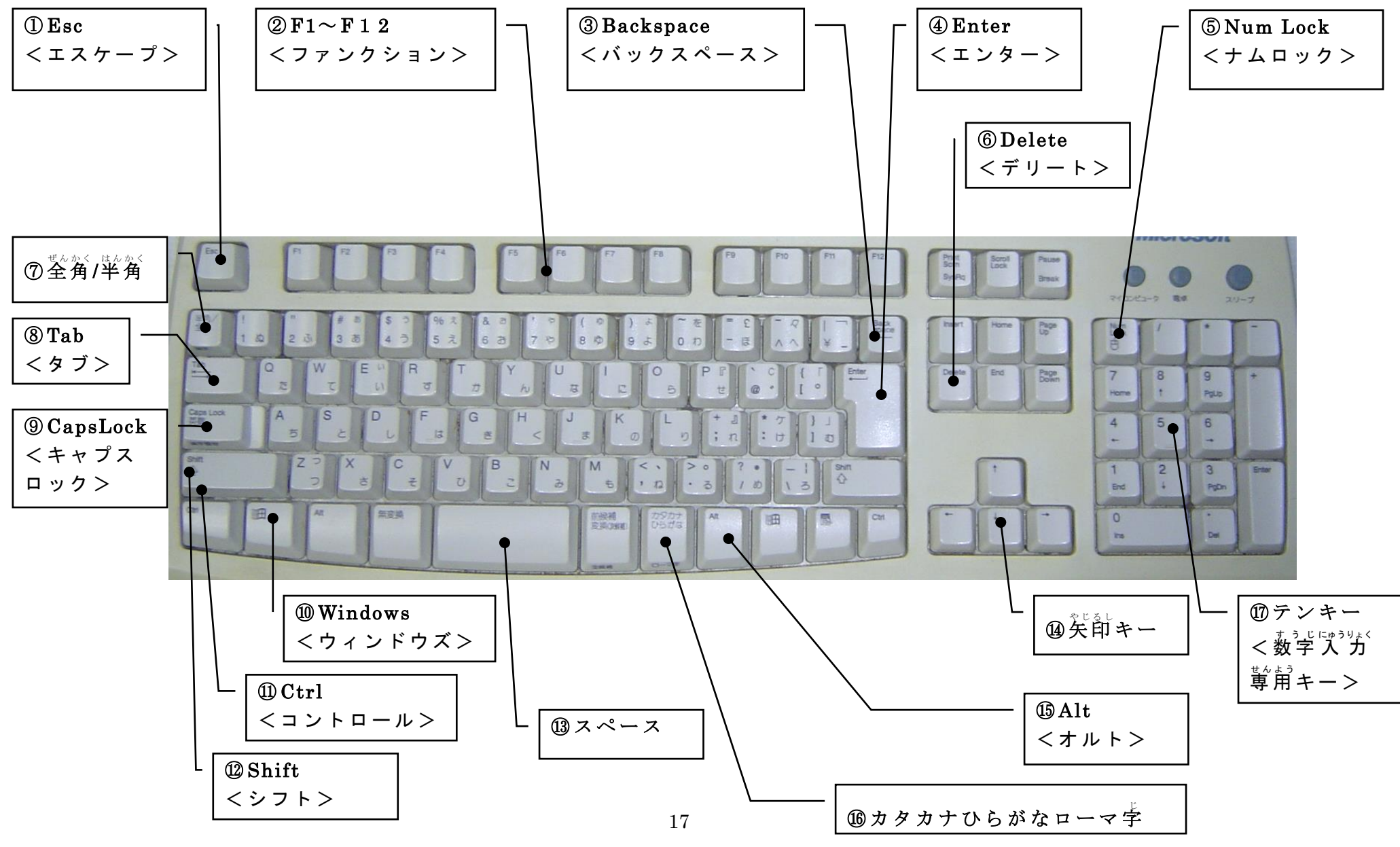

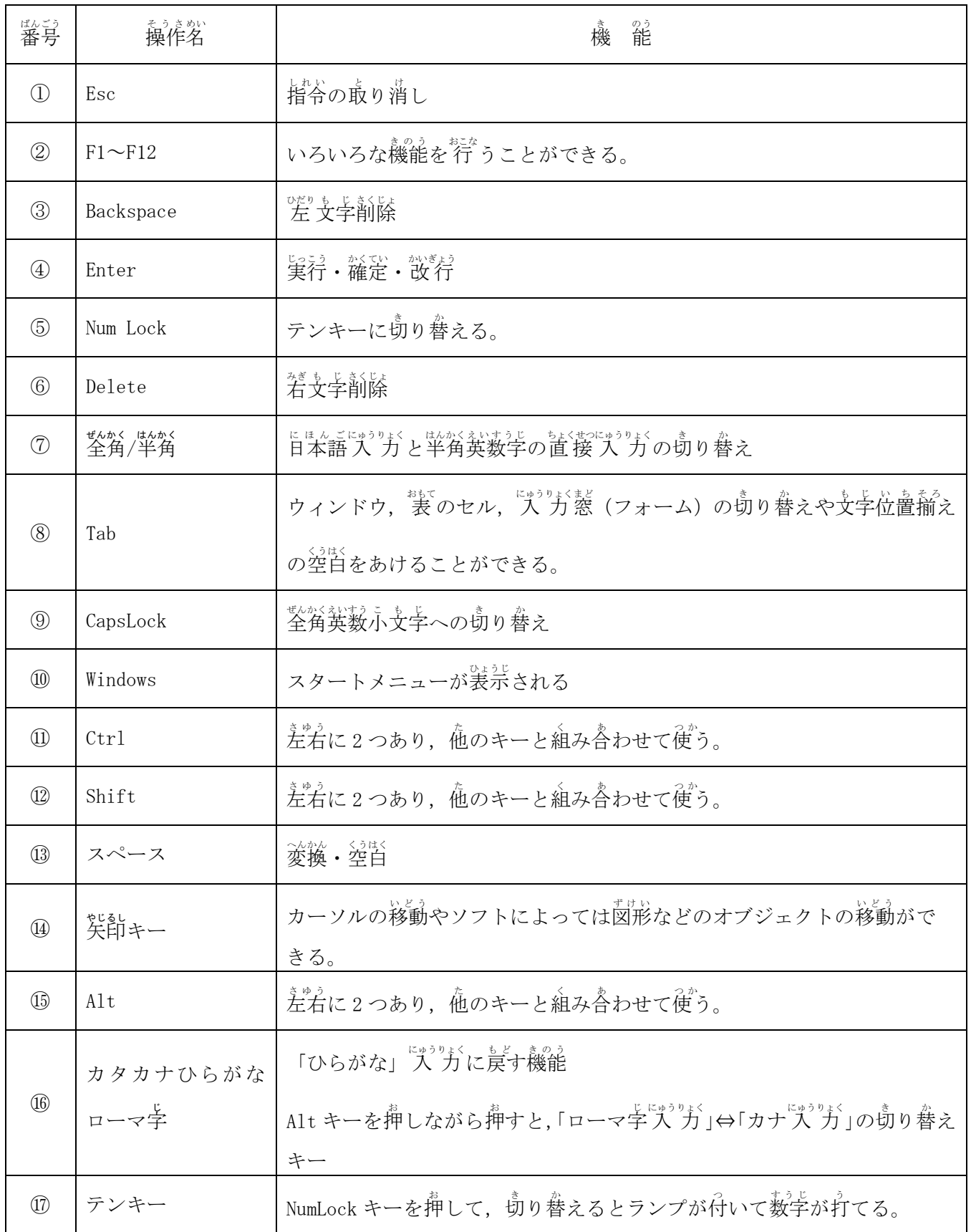

Windows の標 準では左ボタンはクリック(項目選択・決定)やドラッグ,若ボタンはコンテキス トメニューの表示に主に使われる。

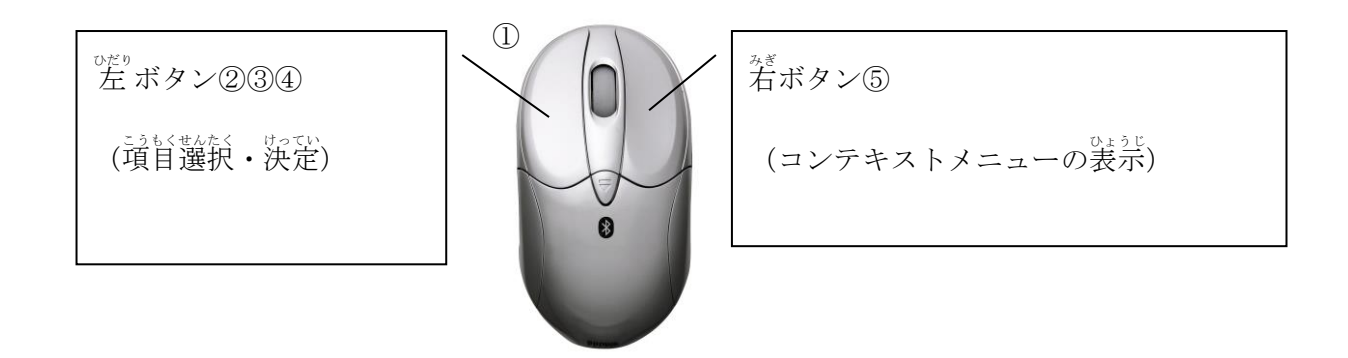

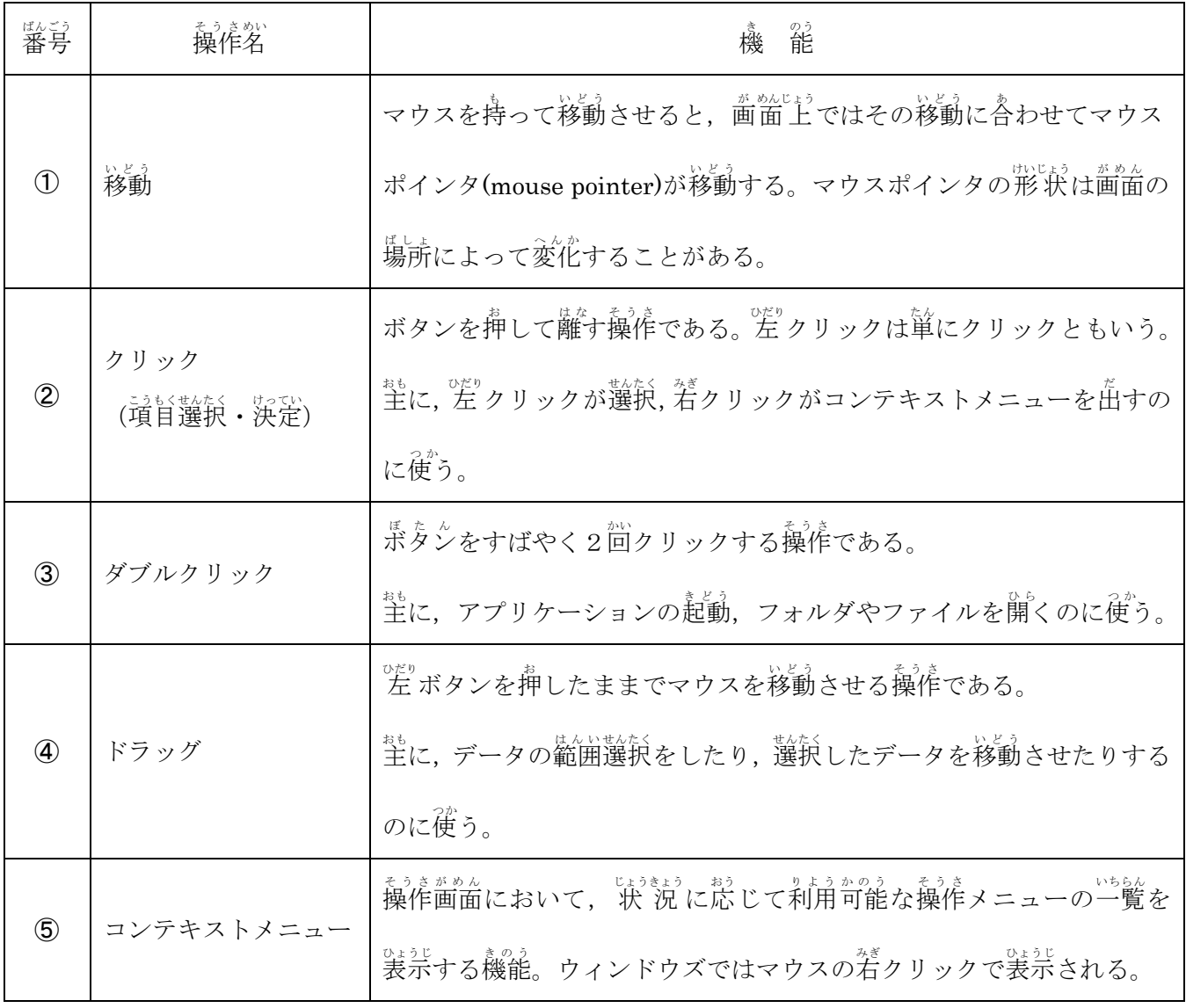

#### (8)ホームポジションについて

がホームポジション。<u>F</u>に 左 ひだり 人差 ひとさ し指 ゆび ④を置く お 。Jに右 みぎ 人差 ひとさ し指 ゆび ⑤を置く お 。

が暫 ^ きょもち 監約 スペースバーは親指,左右の外側のキーは小指が担当する

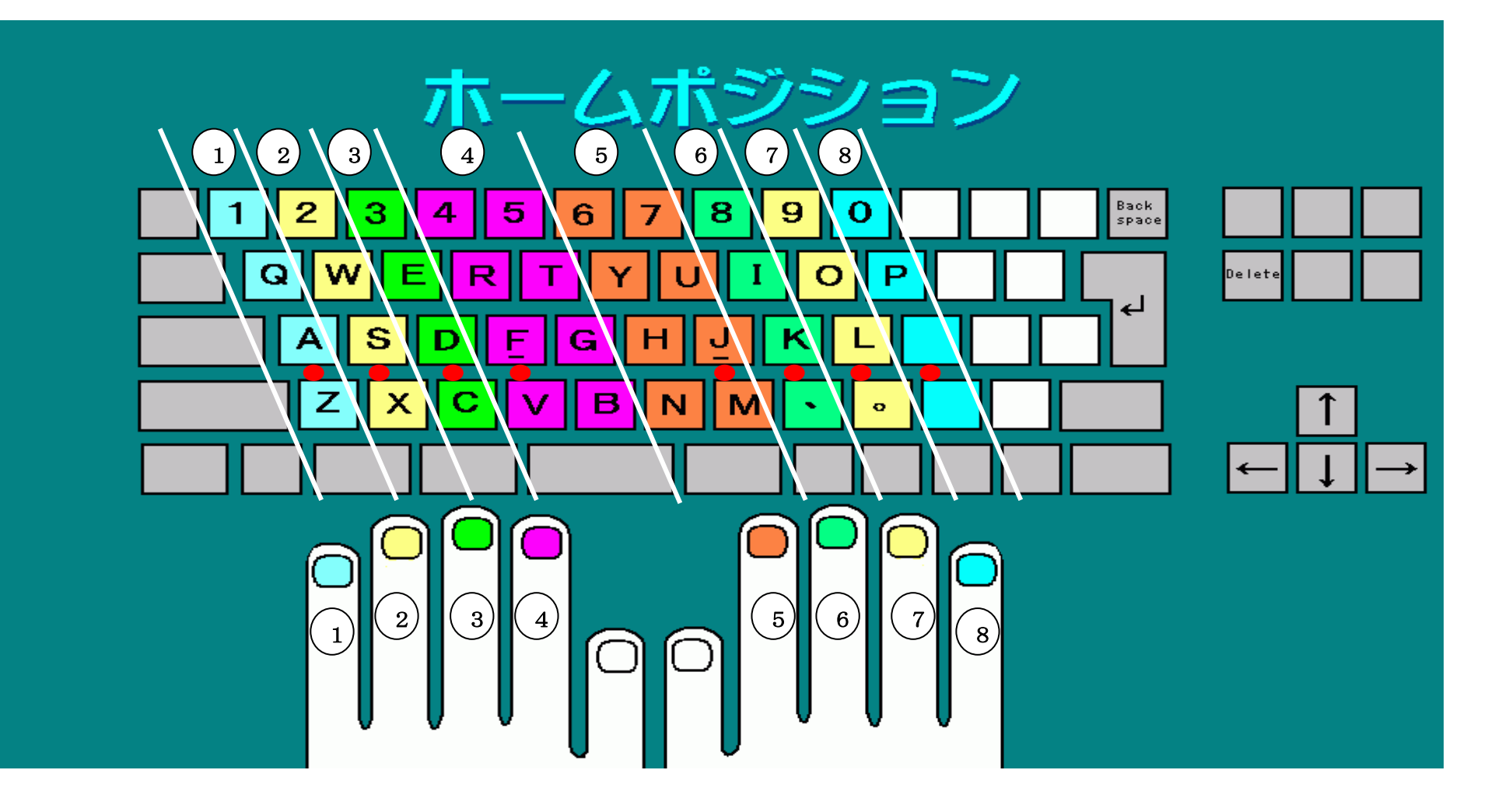

(9)キーボード 入 力 にゅうりょく (かな 入 力 にゅうりょく )

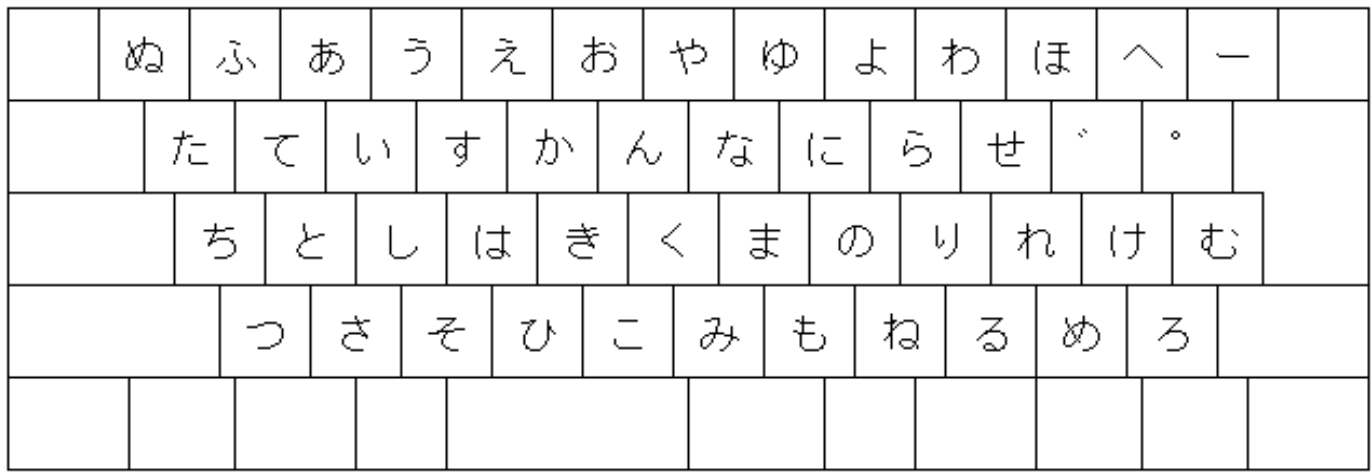

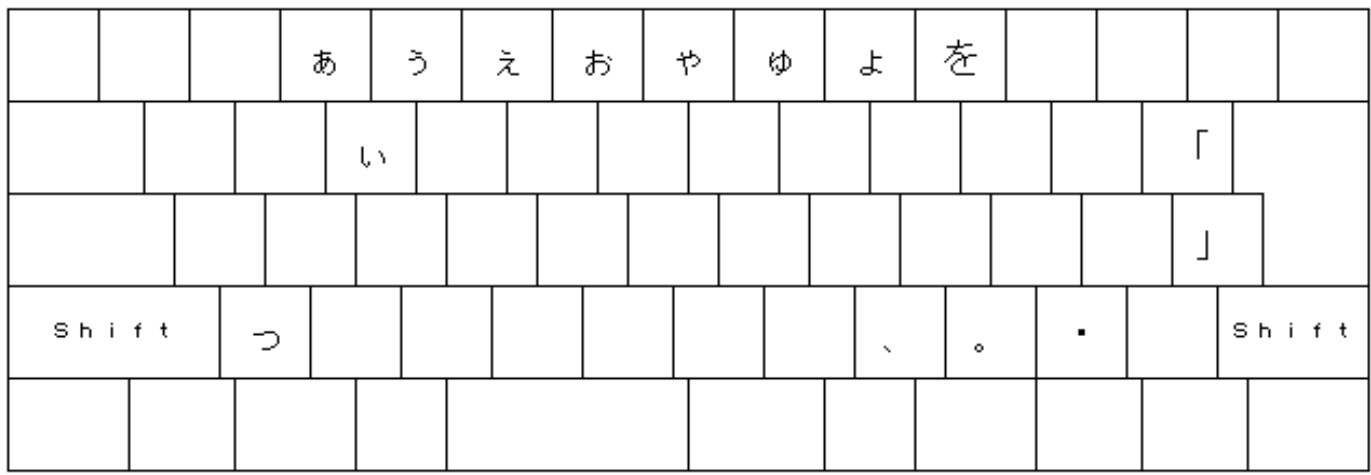

※シフトキーを押した状態

参 考 さんこう ウィキペディア かな 入 力 にゅうりょく :http://ja.wikipedia.org/wiki/かな 入 力 にゅうりょく

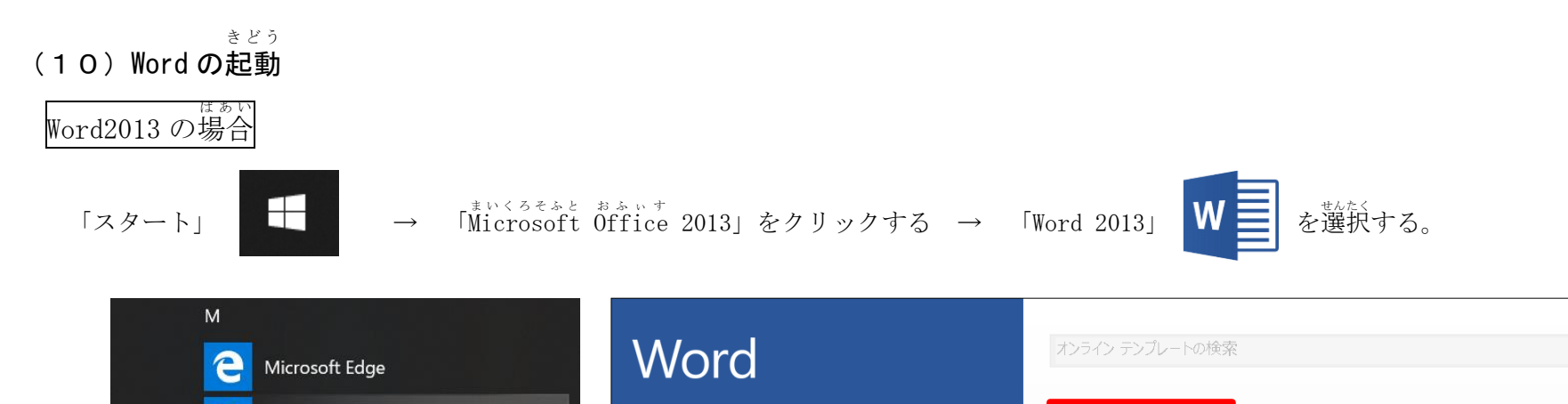

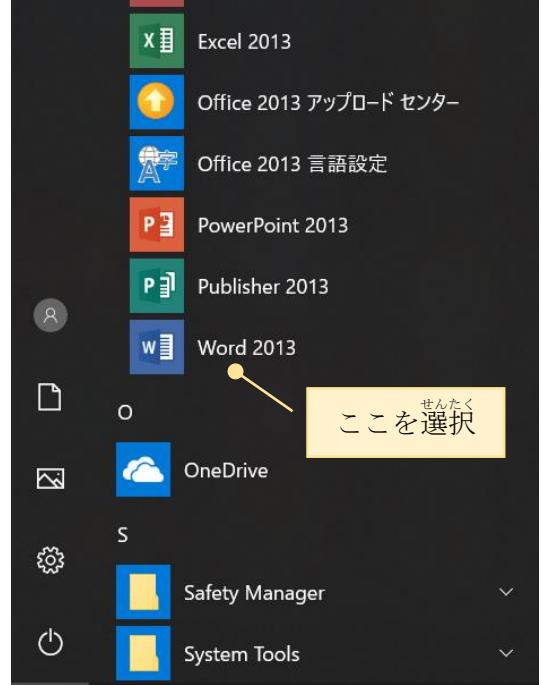

Microsoft Office 2013

 $A \equiv$  Access 2013

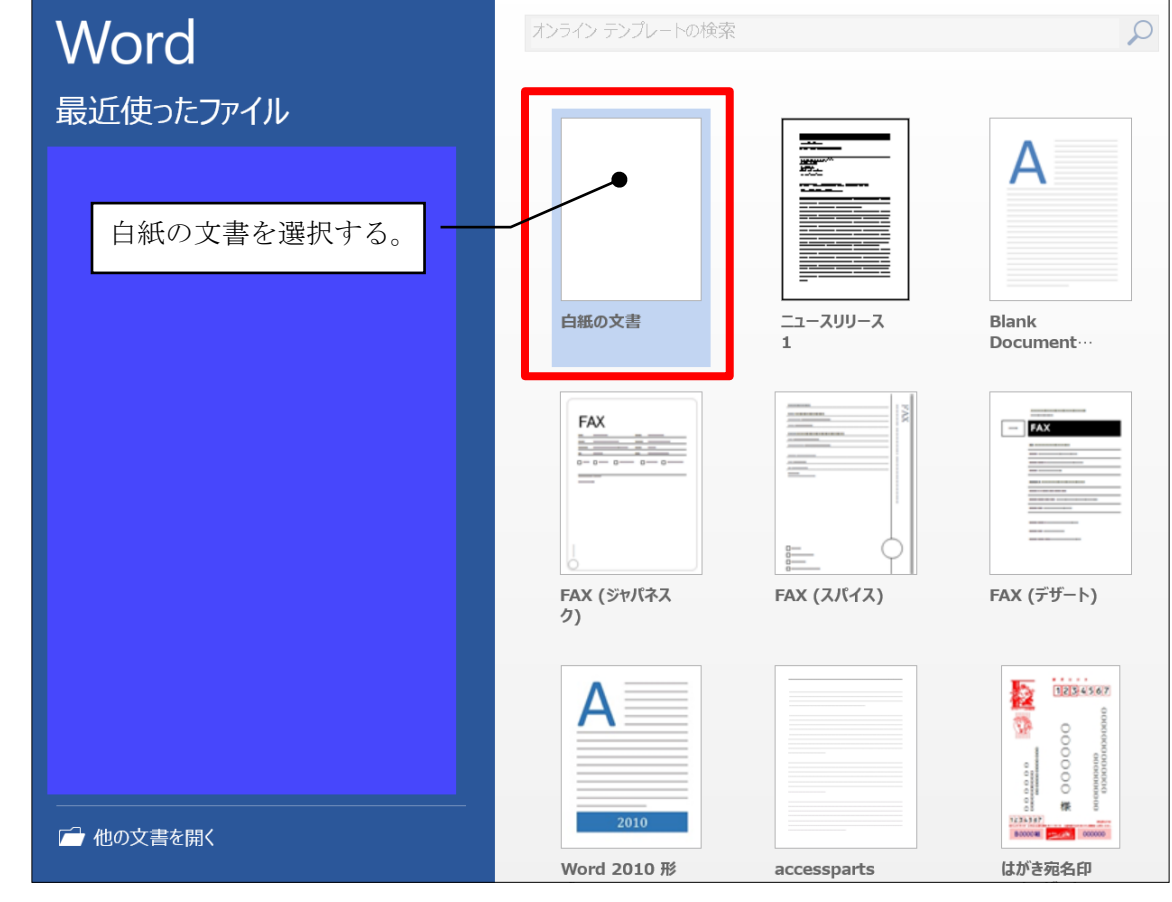

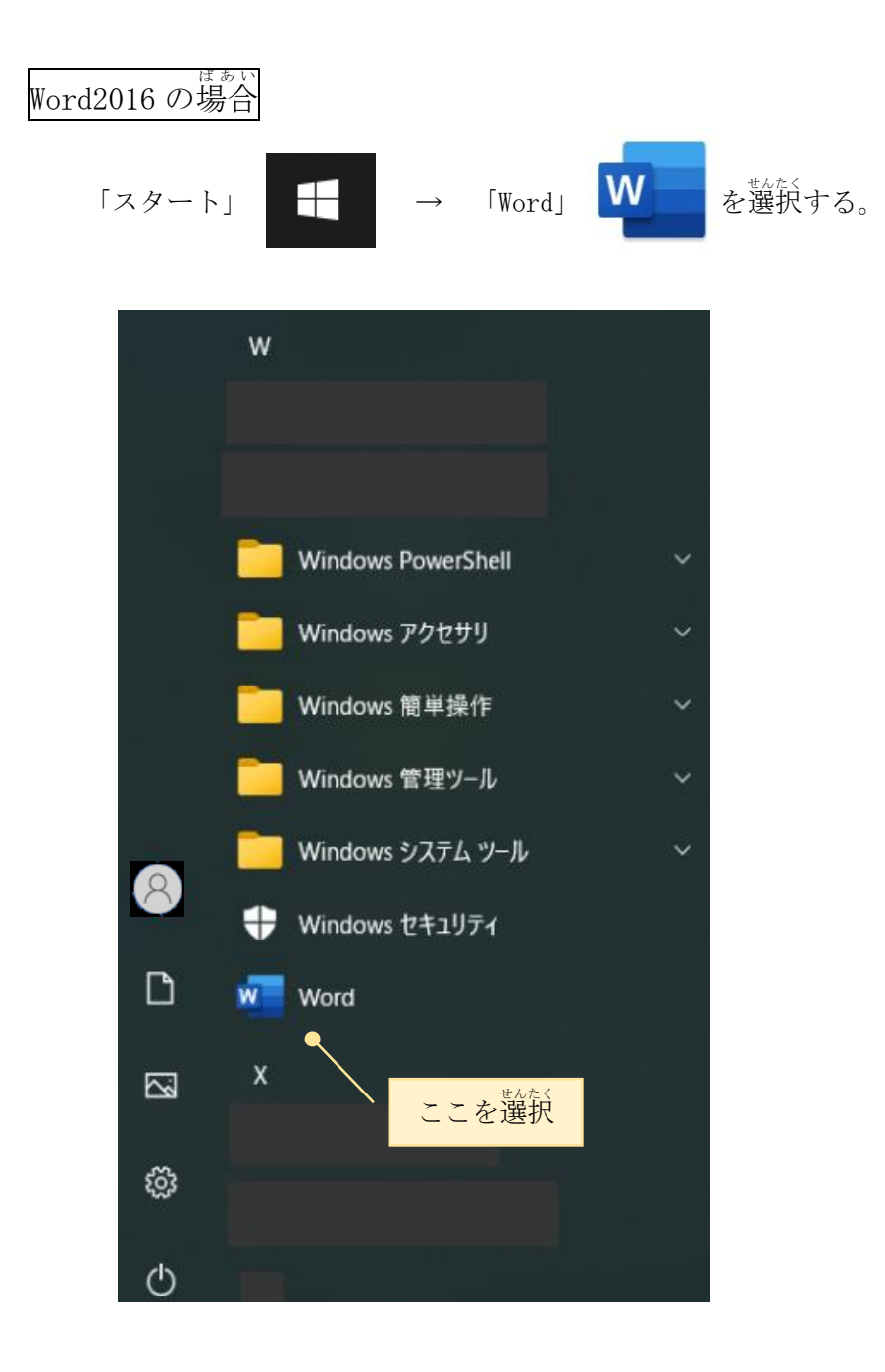

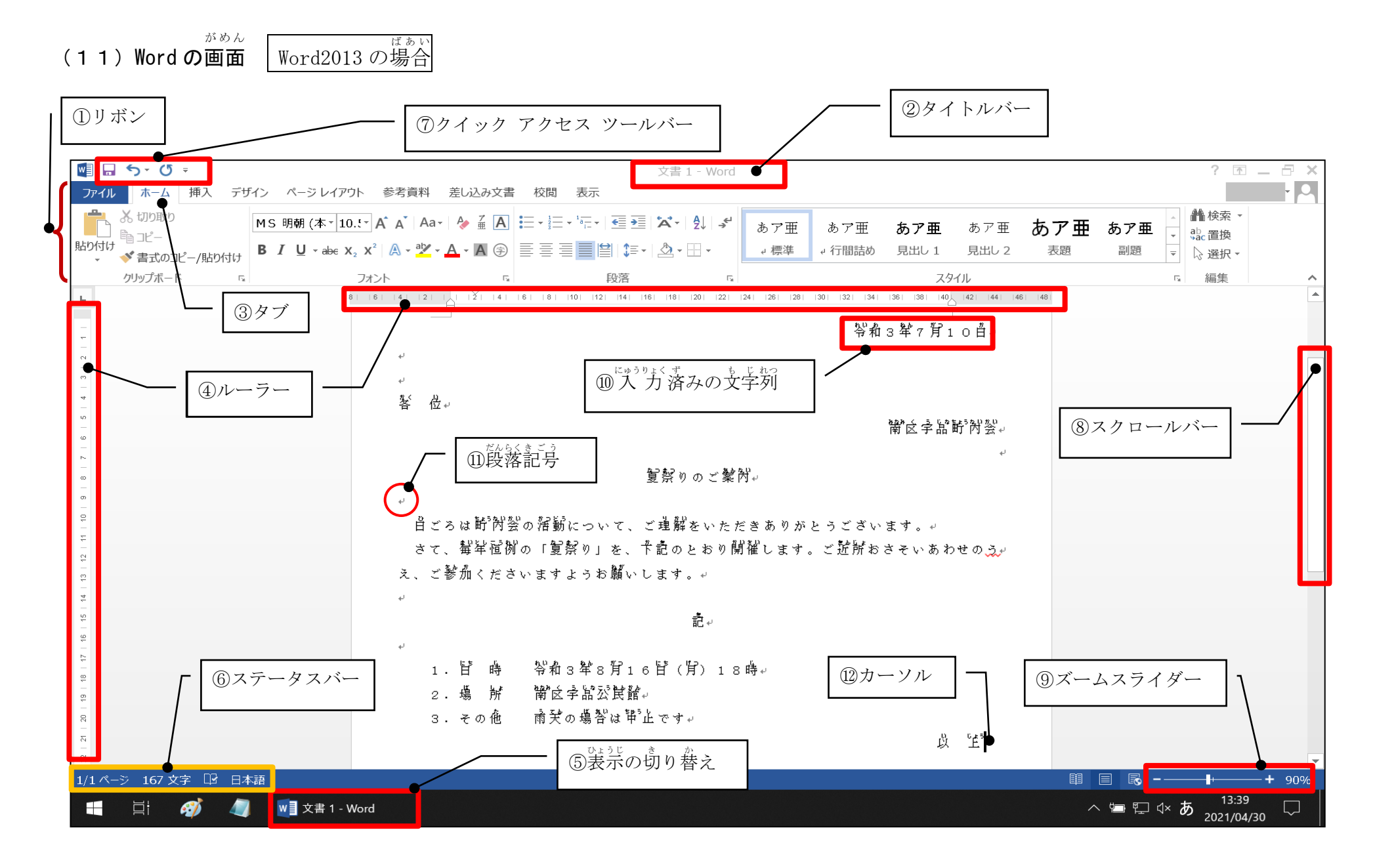

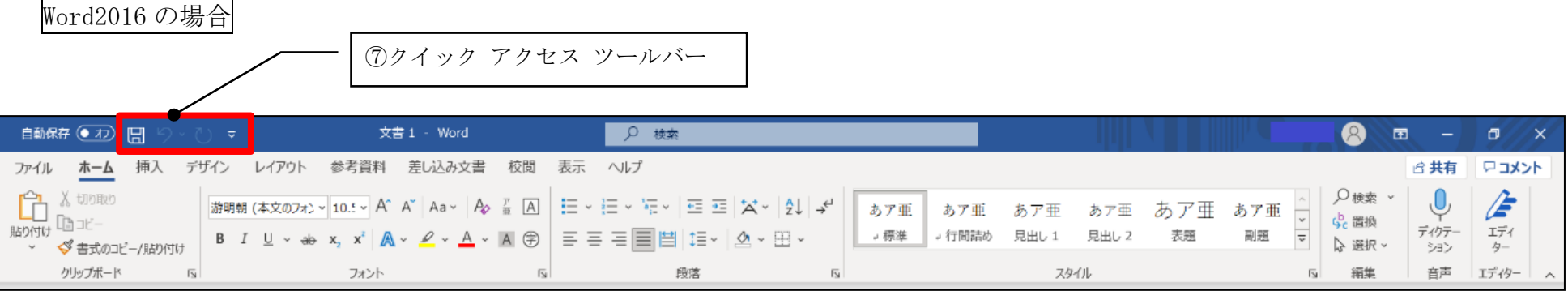

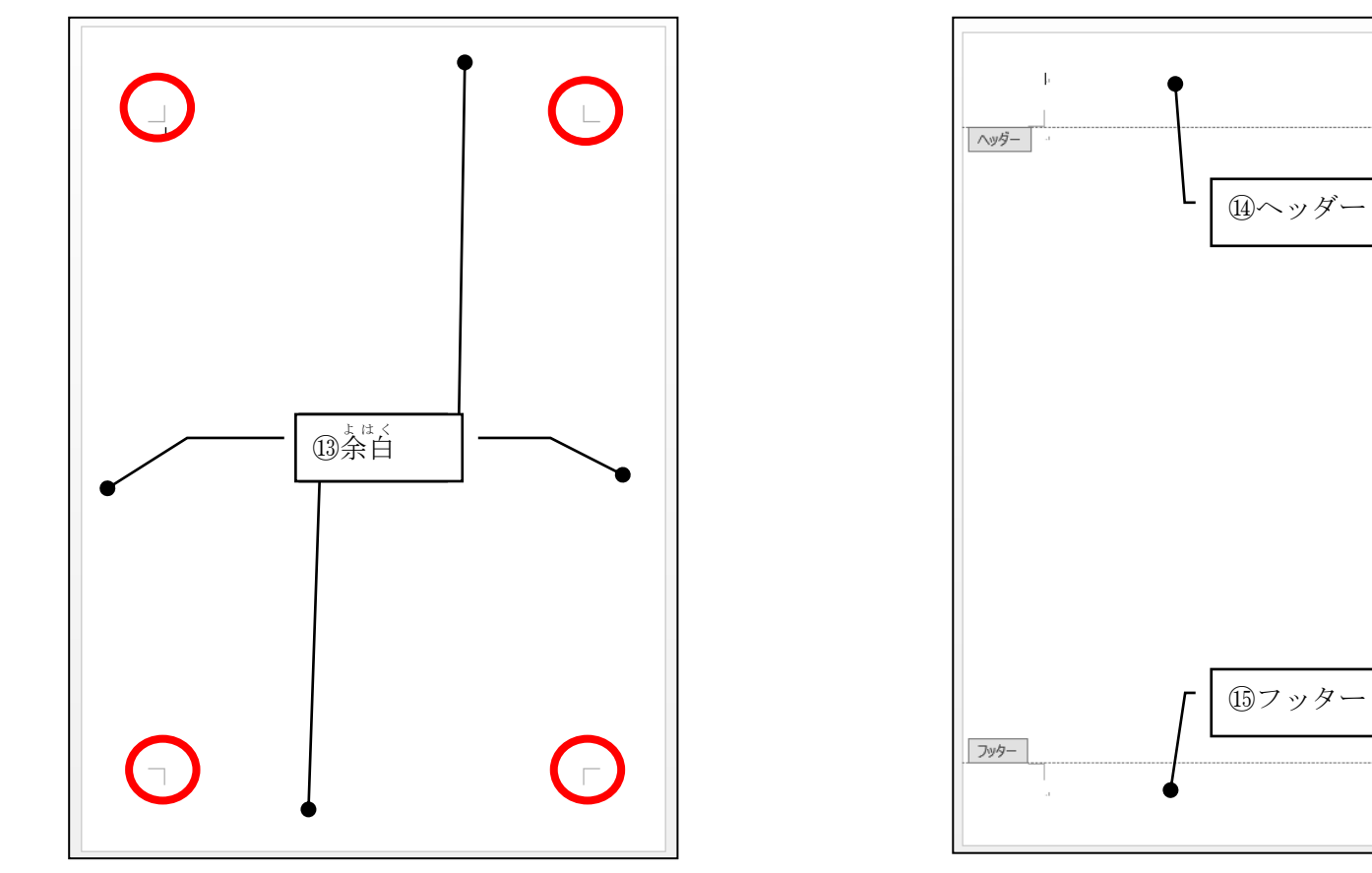

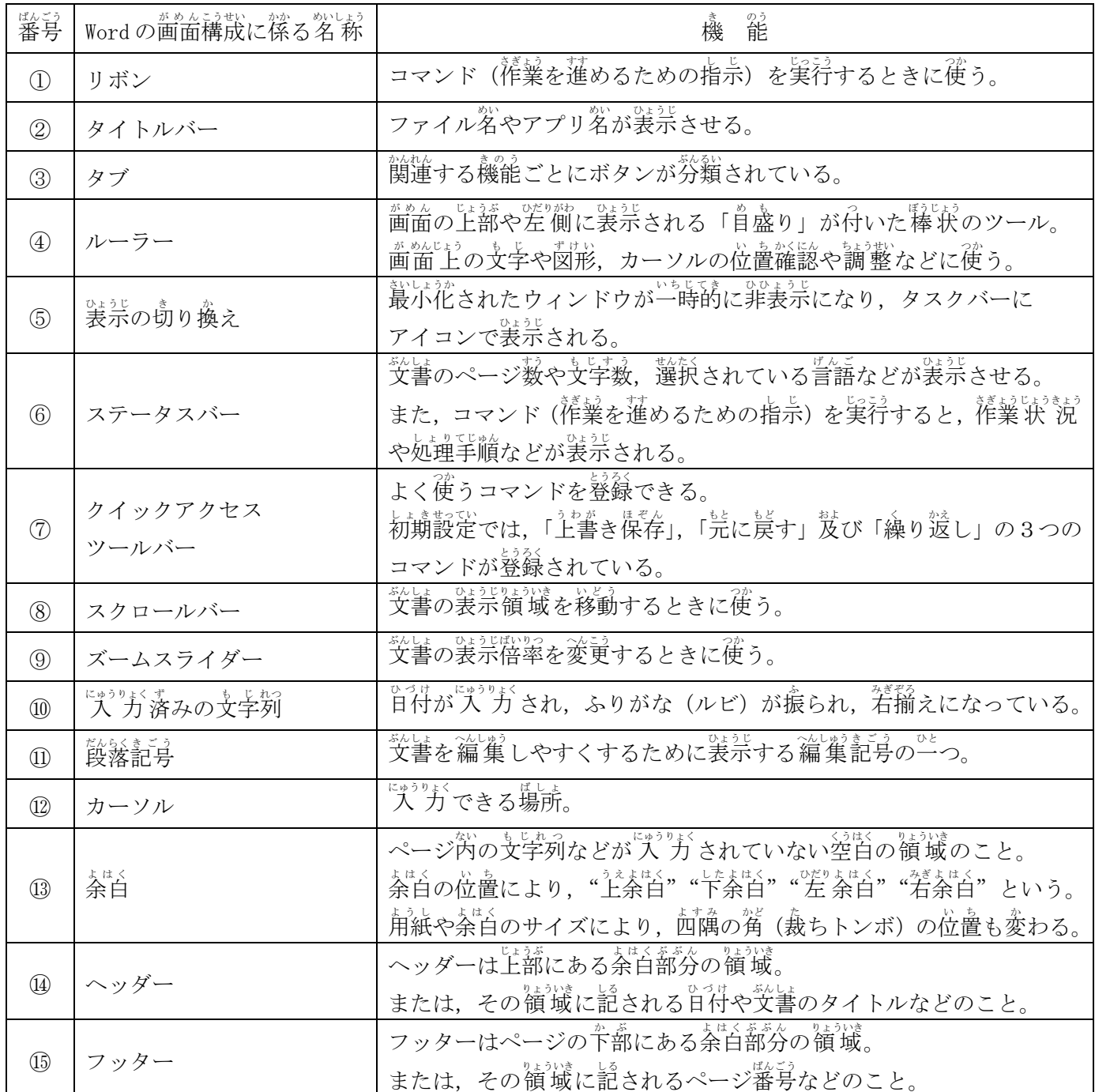

# (1 2 )<br>[ ) 印刷する

ファイルタブをクリックし,〔 印刷 〕を選択してクリックする。プレビューが表示される。 プリンタの設定などをする。

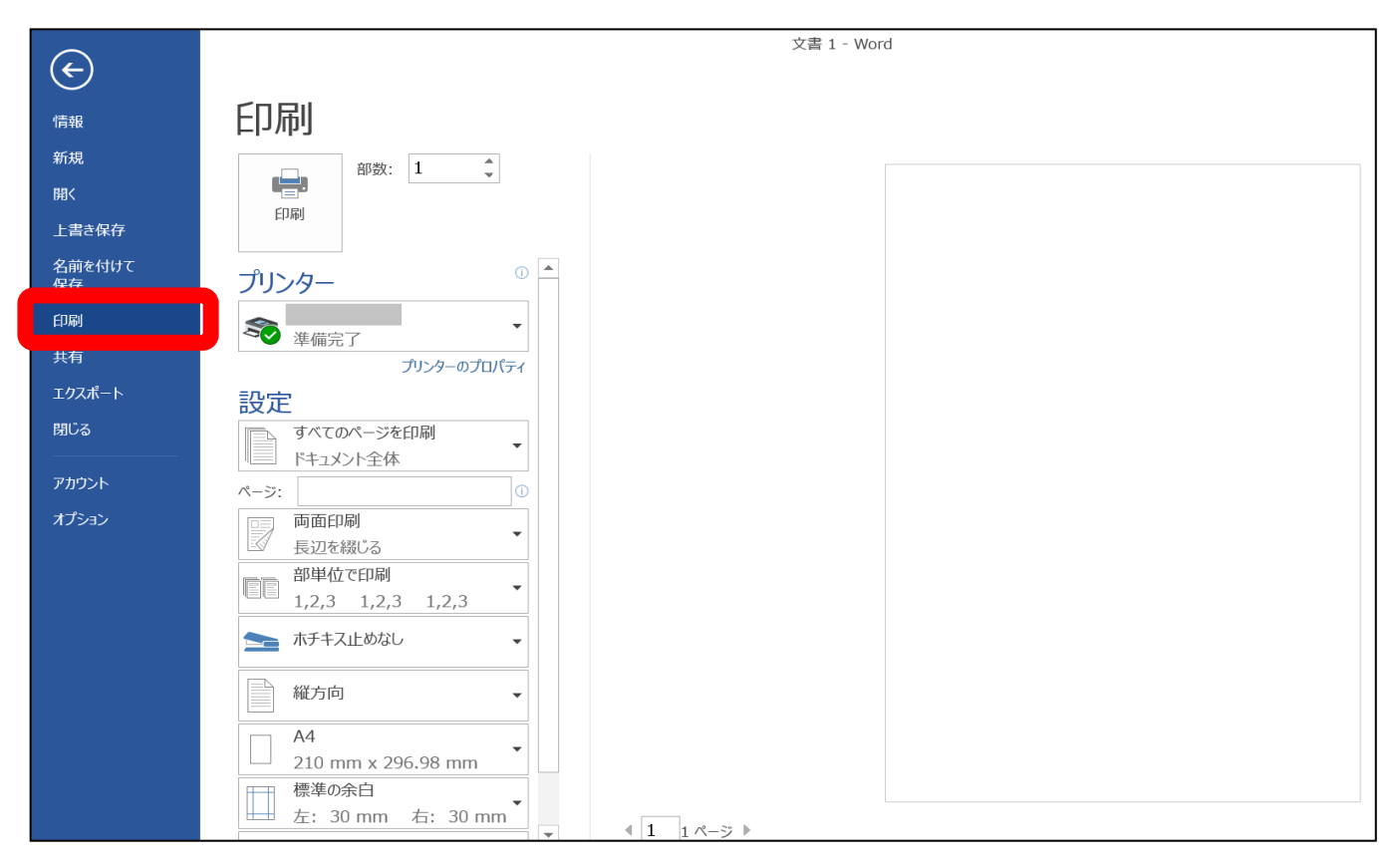

べんり にゅうりょくほうほう

(13)便利な 入 力 方法について

ソフトキーボードアプレット

マウスの操作でクリックをして文字『Ă゙゚゙ ガができる。

キーボード入 力が難しい場合やローマ字がわからない場合などに便利である。

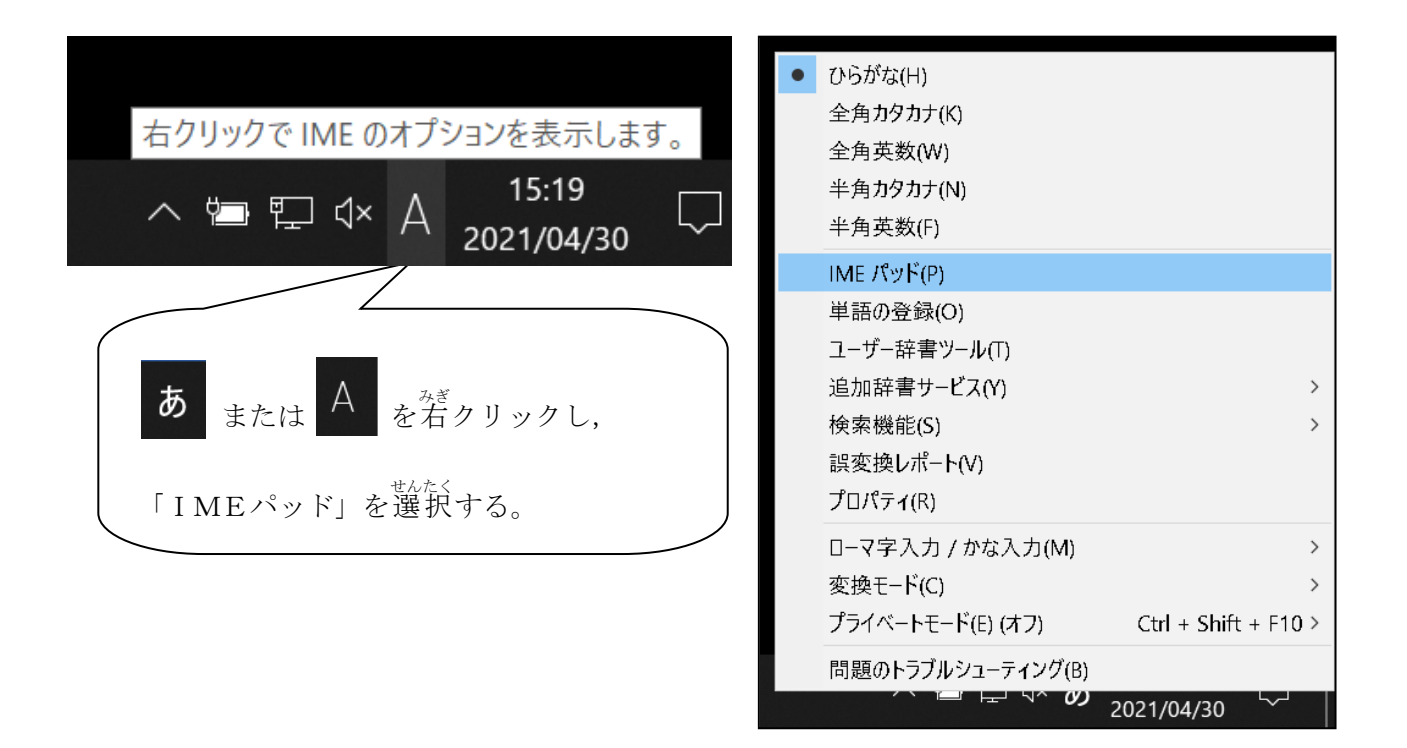

- ① 首分が使いやすいキーボードの表示を選ぶ。
- ② 文字をクリックすると, 人 力 される。
- ③ 漢字などへの変換は,[変換]ボタンまたは,[Space]ボタンを押す。
- ④ 確定 かくてい は[Enter]ボタンを押 お す。
- ⑤ 修正は[BS] (Backspace) ボタンや[Del] (Delete) ボタンを使う。
- ⑥ カーソルの移動は,矢印ボタン(←↑→↓)を使う。

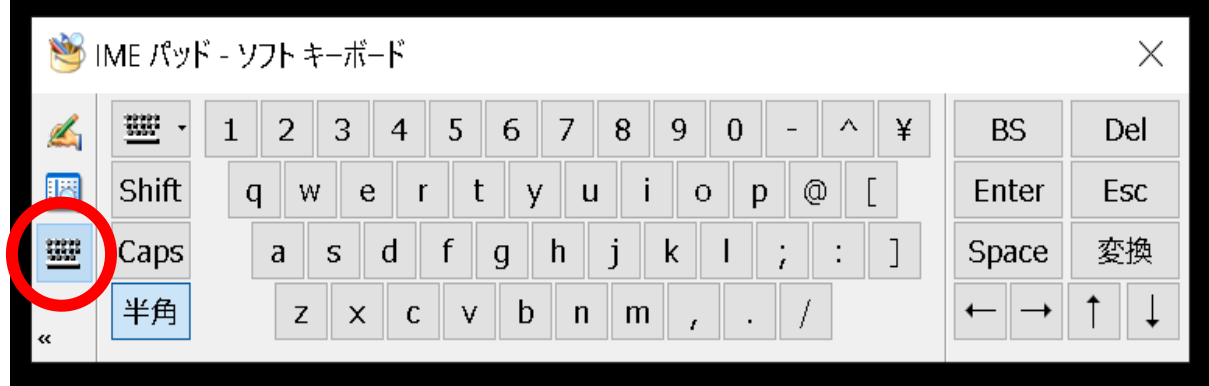

# 手書き てがき アプレット

例 れい ) 「特 とく 」という漢字 かんじ を出したい だ 時 とき ,左 側 ひだりがわ のボックスにマウスを使って つ か 文字 も じ を書く か と,右側 みぎがわ に候補 こうほ が出てきます。候補の中から,設当の文字をクリックすると"文章"中(カーソル位置)に"人"力さ れる。

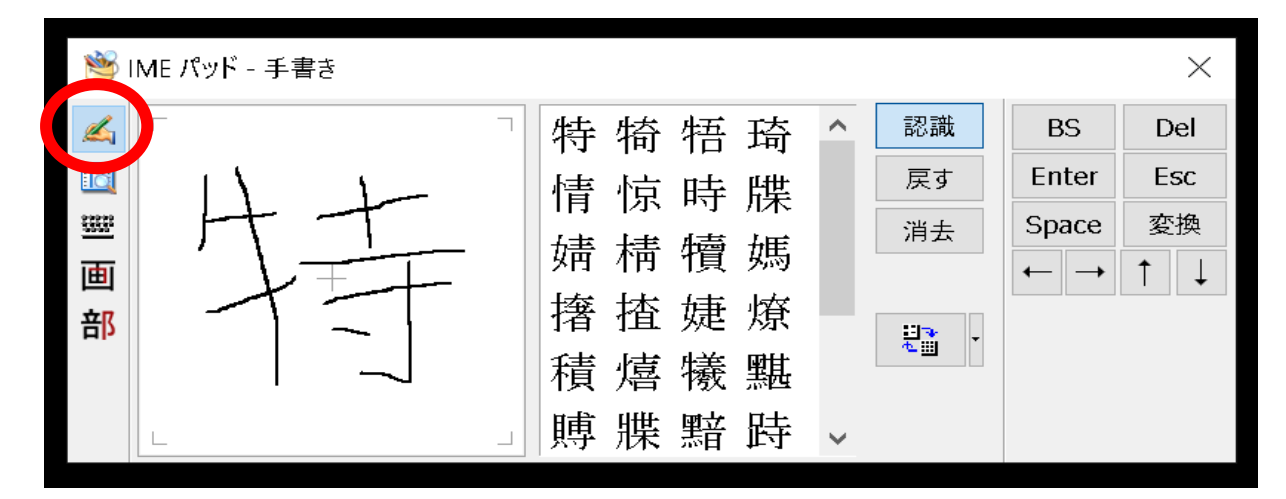

# (14)記号 きごう の入 力 にゅうりょく

<u>。</u><br>記号の読みが分からない場合は,「きごう」と入 力 して変換する。 き。<br>多くの記号が候補として表示される。

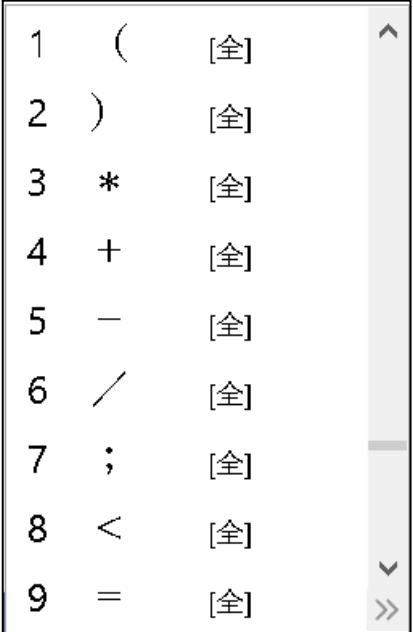

情報機器作業のために

 厚生労働省では,技術革新による職場におけるIT化の進行に伴い,情報機器作業を行う労働者の範囲 はより広くなり,作業形態はより多様化していることから,平成14年4月5日「VDT作業における労働 衛生管理のためのガイドライン」を廃止し,令和元年7月12日「情報機器作業における労働衛生管理のた めのガイドライン」を策定しています。

「情報機器作業における労働衛生管理のためのガイドライン」について

VDT (Visual Display Terminals)作業に従事する者の心身の負担を軽減するためには、事 業者が作業環境をできる限りVDT作業に適した状況に整備するとともに,VDT作業が過度に 長時間にわたり行われることのないように適正な作業管理を行うことが重要である。

また,作業者が心身の負担を強く感じている場合や身体に異常がある場合には,早期に作業環 境,作業方法等の改善を図り,VDT作業を支障なく行うことができるようにする必要がある。 そのためには,事業者が作業者の健康状態を正しく把握し,できるだけ早い段階で作業者の健康 状態に応じた適正な措置を講ずることができるよう,作業者の健康管理を適正に行うことが重要 である。

VDTガイドラインは,このような考え方により,VDT作業における作業環境管理,作業管 理,健康管理等の労働衛生管理について,産業医学,人間工学等の分野における知見に基づき, 作業者の心身の負担を軽減し,作業者が情報機器作業を支障なく行うことができるよう支援する ために事業者が講ずべき措置等について示したものである。

一方,平成 14 年にVDTガイドラインが策定されて以降,ハードウェア及びソフトウェア双方 の技術革新により,職場におけるIT化はますます進行している。これに伴い,ディスプレイ, キーボード等により構成されるVDT機器のみならずタブレット,スマートフォン等の携帯用情 報機器を含めた情報機器が急速に普及し,これらを使用して情報機器作業を行う労働者の作業形 態はより多様化しているところである。

このような状況を踏まえ, VDTガイドラインの基本的な考え方について変更せず,従来の視覚 による情報をもとに入力操作を行うという作業を引き続きガイドラインの対象としつつ,情報技 術の発達や,多様な働き方に対応するよう健康管理を行う作業区分を見直し,その他,最新の学 術的知見を踏まえ,別添のとおりガイドラインを見直した。

なお,VDT の用語が一般になじみがないこと,また,上述のとおり多様な機器等が労働現場 で使用されていることを踏まえ,今般「VDT」の用語を「情報機器」に置き換え,「情報機器作 業における労働衛生管理のためのガイドライン」(以下「情報機器ガイドライン」という。)を定 めることとした。

厚生労働省労働基準局(令和元年7月 12 日)

1 対象となる作業

対象となる作業は,事務所において行われる情報機器作業(パソコンやタブレット端末等の情報機器を 使用して,データの入力・検索・照合等,文章・画像等の作成・編集・修正等,プログラミング,監視等 を行う作業)とし,労働衛生管理を以下のように行うこととした。

#### 2 作業環境管理

作業者の心身の負担を軽減し,作業者が支障なく作業を行うことができるよう,照明及び採光,情報機 器等,騒音の低減措置等について基準を定め,情報機器作業に適した作業環境管理を行うこと。

#### 3 作業管理

- (1)作業時間等
	- イ 作業時間管理

作業者が,心身の負担が少なく作業を行うことができるよう,次により作業時間の管理を行うと ともに,作業環境管理により整備した情報機器,関連什器等を調整し,作業の特性や個々の作業者 の特性に合った適切な作業管理を行うこと。

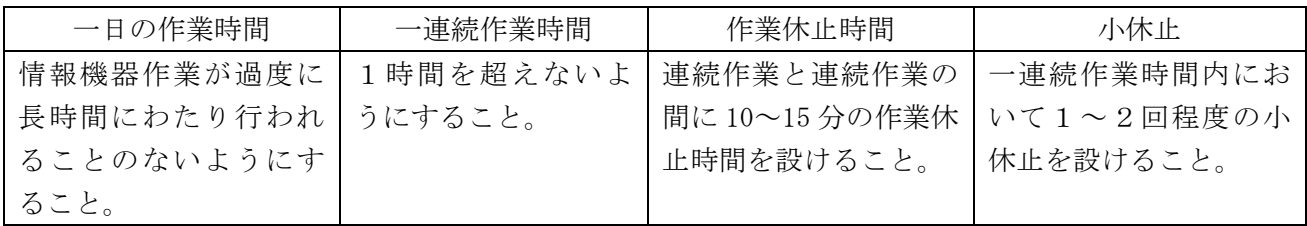

ロ 業務量への配慮

作業者の疲労の蓄積を防止するため,個々の作業者の特性を十分に配慮した無理のない適度な業 務量となるよう配慮すること。

(2)調整

作業者に自然で無理のない姿勢で情報機器作業を行わせるため,椅子の座面の高さ,机又は作業台 の作業面の高さ,キーボード,マウス,ディスプレイの位置等を総合的に調整させること。

- イ 作業姿勢
- ロ ディスプレイ
- ハ 入力装置
- ニ ソフトウェア
- 4 情報機器等及び作業環境の維持管理

 作業環境を常に良好な状態に維持し,情報機器作業に適した情報機器等の状況を確保するため,点検 及び清掃を行い,必要に応じ,改善措置を講じること。

5 健康管理

作業者の健康状態を正しく把握し,健康障害の防止を図るため,作業者に対して,次により健康管理 を行うこととした。

- (1)健康診断
	- イ 配置前健康診断

新たに情報機器作業を行うこととなった作業者の配置前の健康状態を把握し,その後の健康管 理を適正に進めるため,情報機器作業の作業区分に応じて,必要な調査又は検査を実施すること。

なお,配置前健康診断を行う前後に一般健康診断が実施される場合は,一般健康診断と併せて 実施して差し支えない。

ロ 健康診断

 情報機器作業を行う作業者の配置後の健康状態を定期的に把握し,継続的な健康管理を適正に 進めるため,情報機器作業の作業区分に応じて,1年以内ごとに1回,定期に必要な調査又は検 査を実施すること。

なお,一般定期健康診断を実施する際に,併せて実施して差し支えない。

ハ 健康診断結果に基づく事後措置 配置前又は定期の健康診断によって早期に発見した健康阻害要因を詳細に分析し,有所見者に 対して保健指導等の適切な措置を講じるとともに,予防対策の確立を図ること。

(2)健康相談

 メンタルヘルス,健康上の不安,慢性疲労,ストレス等による症状,自己管理の方法等についての 健康相談の機会を設けるよう努めること。

(3)職場体操等

就業の前後又は就業中に,体操,ストレッチ,リラクゼーション,軽い運動等を行うことが望まし いこととした。

6 労働衛生教育

作業環境・作業方法の改善,適正な健康管理を円滑に行うため及び情報機器作業による心身への負担 の軽減を図ることができるよう,労働衛生教育を実施すること。

また,新たに情報機器作業に従事する作業者に対しては,情報機器作業の習得に必要な訓練を行うこ と。なお,教育及び訓練を実施する場合は,計画的に実施するとともに,実施結果について記録するこ とが望ましい。

- 7 情報機器作業の作業区分に応じて実施する事項
	- (1)「作業時間又は作業内容に相当程度拘束性があると考えられるもの(全ての者が健診対象)」に該当 する者の場合
		- イ 一日の連続作業時間への配慮
		- ロ 健康診断
	- (2)「上記以外のもの(自覚症状を訴える者のみ健診対象)」に該当する者の場合
		- イ 健康診断
- 8 配慮事項

高齢者,障害等を有する作業者,テレワークを行う労働者及び自営型テレワーカーに対して必要な配 慮を行うこととした。

○ガイドラインの全文については,中央労働災害防止協会安全衛生情報センターのホームページの法令・ 通達検索で見ることができます。